## Full HD Camera Module

**MP1010M-VC** 

Technical Reference Manual Ver. 1.02

## **REVISION HISTORY**

Ver. 1.00 2016/02/05 First edition Release
Ver. 1.01 2018/12/12 Precaution for Vibration Compensation is added (P.9)
Ver. 1.02 2019/01/28 Revision of Horizontal viewing angle spec (P.56)

## TABLE OF CONTENTS

| 1. Feature  | s                                        | 6  |
|-------------|------------------------------------------|----|
| 2. Precaut  | cions                                    | 7  |
| 3. Basic Fu | unctions                                 | 10 |
| 3.1 VISC    | A commands                               | 10 |
| Timin       | g Chart                                  | 10 |
| Turn (      | On a MP1010M-VC (from no power supplied) | 10 |
| 3.2 Zoor    | m                                        | 11 |
| 3.3 Focu    | JS                                       | 12 |
| 3.4 Vibra   | ation compensation                       | 13 |
| 3.5 Whit    | te Balance                               | 14 |
| 3.6 AE (    | Automatic Exposure)                      | 15 |
| AE - F      | ull auto                                 | 15 |
| AE - S      | hutter priority                          | 16 |
| AE - Ir     | ris priority                             | 16 |
| AE - N      | Manual                                   | 17 |
| 3.7 Spot    | Exposure                                 | 17 |
| 3.8 Expo    | osure Compensation                       | 19 |
| 3.9 AE R    | Response                                 | 19 |
| 3.10 Lor    | ng Exposure (Slow Shutter)               | 19 |
| 3.11 Slo    | w Shutter LIMIT                          | 20 |
| 3.12 Gai    | in Limit Setting                         | 20 |
| 3.13 Ape    | erture Control                           | 21 |
| 3.14 Bac    | ck Light Compensation                    | 21 |
| 3.15 Wid    | de Dynamic Range Mode (WDR)              | 21 |
| 3.16 Def    | fog                                      | 22 |
| 3.17 Noi    | ise Reduction                            | 22 |
| 3.18 3D     | noise reduction                          | 22 |

|   | 3.19 Gamma                             | 23 |
|---|----------------------------------------|----|
|   | 3.20 Temperature Reading Function      | 23 |
|   | 3.21 Low-Illumination Chroma Suppress  | 23 |
|   | 3.22 Color Gain                        | 23 |
|   | 3.23 Color Hue                         | 24 |
|   | 3.24 Effect                            | 24 |
|   | 3.25 E-flip and mirror                 | 24 |
|   | 3.26 FREEZE                            | 24 |
|   | 3.27 Memory                            | 25 |
|   | 3.28 Register setting                  | 26 |
|   | 3.29 Title Display                     | 28 |
|   | 3.30 Privacy Zone Masking Function     | 29 |
|   | Features                               | 29 |
|   | PRIVACY ZONE MASK COMMAND LIST         | 29 |
|   | PRIVACY ZONE MASK INQUIRY COMMAND LIST | 30 |
|   | How to use EACH COMMAND                | 30 |
|   | 3.31 Initial Settings, Custom Presets  | 34 |
| 4 | . VISCA Commands                       | 36 |
|   | 4.1 VISCA/RS-232 Commands              | 36 |
|   | 4.2 Overview of VISCA                  | 36 |
|   | 4.3 VISCA Communication Specifications | 37 |
|   | VISCA packet structure                 | 37 |
|   | Commands and Inquiries                 | 37 |
|   | Responses for commands and inquiries   | 38 |
|   | Socket number                          | 39 |
|   | Command execution cancel               | 39 |
|   | 4.4 VISCA Device Setting Commands      | 40 |
|   | For VISCA network administration       | 40 |
|   | VISCA interface commands               | 40 |
|   | VISCA interface and inquiry            | 41 |
|   |                                        |    |

|   | 4.5 VISCA Commands/ACK Protocol           | 42 |
|---|-------------------------------------------|----|
|   | 4.6 VISCA Camera-Issued Messages          | 42 |
|   | ACK/Completion Messages                   | 42 |
|   | Error Messages                            | 42 |
|   | Network Change Message                    | 43 |
|   | 4.7 VISCA Command List                    | 44 |
|   | 4.8 VISCA Command Setting Values          | 50 |
| 5 | . Specification                           | 56 |
|   | 5.1 specification                         | 56 |
|   | 5.2 dimension and eclipse                 | 57 |
|   | 5.3 interface                             | 58 |
|   | 5.4 pin assignment                        | 59 |
|   | 5.5 LVDS pixel data format                | 60 |
|   | 5.6 LVDS Rx circuit example               | 61 |
|   | 5.7 LVDS cable specification (reference)  | 62 |
|   | 5.8 syncronization code                   | 63 |
| 6 | . Software license                        | 66 |
|   | OPEN SOURCE LICENSE REPORT ON THE PRODUCT | 66 |
|   | GNU GENERAL PUBLIC LICENSE                | 66 |
|   | GNU LESSER GENERAL PUBLIC LICENSE         | 74 |

## 1. FEATURES

- 1. The Industry's First Optics Vibration Compensation Mechanism \*
  - By the original optics vibration compensation mechanism, it can reduce the blurring of the image and get clear video image in the environment with vibration and/or in far side of zooming.
  - In spite of the optics vibration compensation mechanism deployment, it realized compact form factor.
- 2. Small size and Light Weight High Resolution Camera
  - · Overall length is 58.4mm. Weight is about 77g. It achieved small size and light weight.
  - Because of the small size and light weight, it enables to use existing housing and reduce space.
- 3. Full HD High Quality Camera
  - · It supports 1920 x 1080 full HD video output.
  - It is available by various uses around a surveillance market.
- 4. High Optics Performance
  - It realizes color blur reduction and high contrast by putting TAMRON's original optics design and low reflection coating technologies together.

## 2. PRECAUTIONS

#### Software

Use of demonstration software developed by TAMRON or use of the software with customer developed application software may damage hardware, the application program or the camera module. TAMRON is not liable for any damages under these conditions.

## Operation and storage conditions

Do not shoot images that are extremely bright (e.g., light sources, the sun, etc.) for long periods of time. Do not use or store the camera module in the following extreme conditions:

- Extremely hot or cold places (operating temperature -5 degree C to +60 degree C
   (23 degree F to 140 degree F))
- Close to generators of powerful electromagnetic radiation such as radio or TV transmitters.
- Where it is subject to fluorescent light reflections
- Where it is subject to unstable (flickering, etc.) lighting conditions
- Where it is subject to strong vibration
- Where it is subject to radiation from laser beams

### Care of the unit

Remove dust or dirt on the surface of the lens with a commercially available blower.

#### Others

Please warn the top surface and a lateral board on the occasion of this plane handling not to take excessive load. Disconnection may occur by the transformation of the board inside and causes the trouble.

Please do not take excessive load on the sensor board which a back part has. The sensor board is installed on a lens after adjustment precisely. When load increases, influence may leave an optical axis gap, the sided blur, etc. in optics performance.

In addition, an electric circuit may be injured by static electricity (ESD) (electrostatic destruction). When handling this module, please discharge static electricity (e.g. touch the grounded metal) in order to prevent electrostatic destruction.

Do not apply excessive voltage. Use only the specified voltage. Otherwise, you may get an electric shock or a fire may occur.

In case of abnormal operation, contact your authorized TAMRON dealer or the store where you purchased the product.

## Phenomena specific to CMOS image sensors

The following phenomena that may appear in images are specific to CMOS (complementary metal-oxide semiconductor) image sensors. They do not indicate malfunctions.

## Rolling shutter skew

As CMOS image sensors use shutters that capture images line-by-line, there is a slight time difference between the top and bottom of an image. As a result, images may appear skewed if the camera module is moved.

#### White flecks

Although the CMOS image sensors are produced with high-precision technologies, fine white flecks may be generated on the screen in rare cases, caused by cosmic rays, etc. This is related to the principle of CMOS image sensors and is not a malfunction.

The white flecks especially tend to be seen in the following cases;

- . When operating at a high environmental temperature
- . When you have raised the master gain (sensitivity)
- . When operating in Slow-Shutter mode

#### **Aliasing**

When fine patterns, stripes, or lines are shot, they may appear jagged or flicker.

## Phenomena Specific to Lenses

## Ghosting

If a strong light source (e.g., the sun) exists near the incidence angle of the lens, bright spots may appear in the image due to diffuse reflection within the lens.

## **Output Format**

This module can output 1080p 60fps and 50 fps, 148.5MHz digital output. A receiver must be designed to support the frequency.

## **Optical Vibration Compensation**

This camera module's Vibration Compensation function compensates approximately 2 Hz to 17 Hz frequency range. If a vibration frequency exceeding its range is applied, the vibration cannot be compensated or unnecessary vibration may appear despite VC ON / OFF. To prevent such case, please arrange a camera installation so that the vibration is not transmitted to the camera. There is also a limit on the correction amount, so the effect of the compensation may be reduced if a vibration with a large amplitude exceeding the correction amount is applied.

## 3. BASIC FUNCTIONS

### 3.1 VISCA COMMANDS

Camera control is performed by VISCA commands.

### TIMING CHART

As VISCA Command processing can only be carried out one time in a Vertical cycle, it takes the maximum 1V cycle time for an ACK/Completion to be returned. If the Command ACK/Completion communication time is shorter than the 1V cycle time, then every 1V cycle can receive a Command.

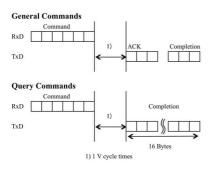

VISCA commands are described in detail at Chapter 4 Command List.

## TURN ON A MP1010M-VC (FROM NO POWER SUPPLIED)

When MP1010M-VC is turned on from no power supplied, MP1010M-VC transmits a "Network Change" command through TxD. Because of "From No Power Supplied", there might be invalid data transmitted before the "Network Change" command at the time. One terminator "FF" is added just before the "Network Change" command, so the terminator "FF" and other previous data and packets can be detected and must be ignored.

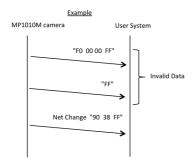

The camera module employs a 10× optical zoom lens. MP1010M-VC does not support digital zoom.

## Lens Specification

f = 3.3 mm to 33.0 mm (F 1.8 to F 3.4) Horizontal view of angle 59.2 degree (wide end) 6.7 degree (tele end)

The following are zoom modes. A VISCA command (CAM\_Zoom Command) controls the modes.

## **Standard Speed Mode**

Zoom moves at fixed speed.

## Variable Speed Mode

There are eight levels of zoom speed that can be set by a VISCA Command.

In these standard speed mode and variable speed mode, send Stop Command to stop the zoom operation.

## **Direct Zoom Position setting**

Setting the zoom position enables quick movement to the designated position.

## **Continues Zoom position Reply**

With ZoomDirect mode, or when zooming according to a preset, the camera outputs zoom position data when Continues Zoom position Reply is set to ON via a VISCA command (CAM\_ContinuousZoomReply Command).

Users can set the Interval Time using CAM\_ReplyIntervalTimeSet Command.

### 3.3 FOCUS

Focus has the following modes, all of which can be set using VISCA Commands (CAM\_Focus Command).

#### Auto Focus Mode

The Auto Focus (AF) function automatically adjusts the focus position to strong contrast subject. The minimum focus distance is 10 mm at the optical wide end and 800 mm at the optical tele end. The default minimum focus distance is 250mm.

#### - Normal AF Mode

This is the normal mode so that AF operations are always active.

#### - Interval AF Mode

The mode used for AF movements carried out at particular intervals. The time intervals for AF movements and for the timing of the stops can be set in one-second increments using the Set Time Command. The initial value for both is set to five seconds.

#### - Zoom Trigger Mode

When the zoom is changed, AF starts after stopping zoom within pre-set value (initially set at 5 seconds). After the pre-set value, even target moves, focus operation is terminated.

AF sensitivity can be set to Normal or Low with AF Sensitivity Command.

### - Normal

The follow-up ability to the change of subject becomes sensitive. Please use this mode to photograph a subject with much movement. This mode is usually most suitable.

#### - Low

The stability of the focus improves. When the illumination is low, AF does not start, even though brightness changes to some extent, and a stable image outputs.

#### Manual Focus Mode

Manual Focus has two modes, a Standard Speed Mode and a Variable Speed Mode. Standard Speed Mode focuses at a fixed speed. Variable Speed Mode has eight speed levels that can be set using a VISCA Command.

In these Standard and Variable Speed Modes, it is necessary to send Stop Command to stop the focus lens movement.

#### -Direct Focus Position

The focus position can be set by using Direct Command in CAM\_Focus CommandSet.

#### -Direct Zoom Focus Position

Both of Zoom Position and Focus Position can be set at a time by using CAM\_Zoom Focus Command.

## • One Push Trigger Mode

When a One Push Trigger Command is sent, whole area scan is executed so that a subject is focused. The focus lens then holds that position until the next One Push Trigger Command or focus movement command (Standard Speed/Variable Speed) is received. At Auto Focus mode, after whole area scan, AF operation continues.

### Near Limit Setting

It can be set in a range from 1000h ( $\infty$ ) to B000h (10 mm). Default setting is 8000h (250 mm)

At slow speed mode (shutter time is longer than frame period) MP1010M-VC enters long exposure mode so that the follow-up ability will be lower.

## 3.4 VIBRATION COMPENSATION

Optical Vibration Compensation can be enable/disable by a VISCA command (CAM\_VibrationCompensation). The default is "disable".

Corrective Vibration Frequency becomes the suppression rate of less than 10% from 2Hz to 17Hz.

## 3.5 WHITE BALANCE

White Balance has the following modes, all of which can be set by using VISCA Command (CAM\_WB Command).

## Auto White Balance (AWB)

AWB has two modes, ATW1 (Narrow) and ATW2 (Wide).

· ATW1 (Narrow)

This covers about 7000K to 2500K color temperature.

ATW1 is factory default setting.

· ATW2 (Wide)

This covers about 10000K to 2200K color temperature.

## Manual WB

R gain (CAM\_RGain Command) 256 steps and B gain (CAM\_BGain command) 256 steps can be set manually.

## Fixed Color Temperature mode

· INDOOR

Fixed color temperature for indoor use. (about 3200K)

OUTDOOR

Fixed color temperature for outdoor use. (about 5800K)

## • One Push Trigger

After having taken the image of white paper throughout a screen, please issue One Push Trigger Command in CAM\_WB Command. White balance is calculated and shifts to One Push WB mode.

## One Push WB

The One Push White Balance mode is a function to photograph a subject with a fixed white balance mode that use generated WB data by the latest One Push Trigger.

## 3.6 AE (AUTOMATIC EXPOSURE)

AE has the following 4 modes, all of which can be set using VISCA Command (CAM\_AE Command). A variety of AE functions are available for optimal output of subjects in lighting conditions that range from low to high.

- -Full Auto
- -Shutter Priority
- -Iris Priority
- -Manual

The motion in each mode is as follows.

|                  | Iris | Shutter | Gain |
|------------------|------|---------|------|
| Full Auto        | Auto | Auto    | Auto |
| Shutter Priority | Auto | Fix     | Auto |
| Iris Priority    | Fix  | Auto    | Auto |
| Manual           | Fix  | Fix     | Fix  |

## AE - FULL AUTO

This mode can be set using Full Auto Command.

Controlling automatically Iris, Gain, and Shutter Speed. In this mode, users can select *Flicker Auto Detect On* in which camera module automatically detects electricity frequency and adjusts the shutter speed in order to eliminate flickering (or so called banding) and *Flicker Auto Detect Off* in which camera module does not detect. Setting On/Off uses On/Off Command in CAM\_FlickerAutoDetect Command. The default setting is Off.

### AE - SHUTTER PRIORITY

This mode can be set using Shutter Priority Command. The shutter speed can be set one out of 22 steps. Iris and Gain are automatically adjusted. Users can set a Shutter Speed with auto Iris and Gain. (1/1 to 1/10,000 sec., 16 high-speed shutter speeds plus 6 low-speed shutter speeds)

\*Flicker can be eliminated by setting shutter speed to;

- 1/100 in countries with a 50 Hz power supply frequency
- 1/120 in countries with a 60 Hz power supply frequency

|               | Data | 60/30 mode | 50/25 mode |  |  |  |
|---------------|------|------------|------------|--|--|--|
| Shutter Speed | 15   | 1/10000    | 1/10000    |  |  |  |
|               | 14   | 1/6000     | 1/6000     |  |  |  |
|               | 13   | 1/4000     | 1/4000     |  |  |  |
|               | 12   | 1/3000     | 1/3000     |  |  |  |
|               | 11   | 1/2000     | 1/2000     |  |  |  |
|               | 10   | 1/1500     | 1/1500     |  |  |  |
|               | 0F   | 1/1000     | 1/1000     |  |  |  |
|               | 0E   | 1/725      | 1/725      |  |  |  |
|               | 0D   | 1/500      | 1/500      |  |  |  |
|               | 0C   | 1/350      | 1/350      |  |  |  |
|               | OB   | 1/250      | 1/250      |  |  |  |
|               | 0A   | 1/180      | 1/180      |  |  |  |
|               | 09   | 1/120      | 1/120      |  |  |  |
|               | 08   | 1/100      | 1/100      |  |  |  |
|               | 07   | 1/90       | 1/75       |  |  |  |
|               | 06   | 1/60       | 1/50       |  |  |  |
|               | 05   | 1/30       | 1/25       |  |  |  |
|               | 04   | 1/15       | 1/12       |  |  |  |
|               | 03   | 1/8        | 1/6        |  |  |  |
|               | 02   | 1/4        | 1/3        |  |  |  |
|               | 01   | 1/2        | 1/2        |  |  |  |
|               | 00   | 1/1        | 1/1        |  |  |  |

Data can be set using Direct Command in CAM\_Shutter Command.

# AE - IRIS PRIORITY

This mode can be set using Iris Priority Command.

The iris can be set one in 16 steps between F1.8 and Close. The gain and shutter speed are set automatically.

| Data | Setting | Data | Setting |  |  |  |
|------|---------|------|---------|--|--|--|
| 11   | F1.8    | 09   | F6.8    |  |  |  |
| 10   | F2      | 08   | F8      |  |  |  |
| OF   | F2.4    | 07   | F9.6    |  |  |  |
| 0E   | F2.8    | 06   | F11     |  |  |  |
| 0D   | F3.4    | 05   | F14     |  |  |  |
| 0C   | F4      | 04   | F16     |  |  |  |
| OB   | F4.8    | 03   | F22     |  |  |  |
| 0A   | F5.6    | 00   | CLOSE   |  |  |  |

Data can be set using Direct Command in CAM\_Iris Command.

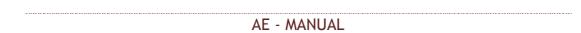

This mode can be set using Manual Command. The shutter speed (22 steps), iris (16 steps) and gain (24 steps) can be set individually.

## Gain Setting:

| Data | Setting | Data | Setting |
|------|---------|------|---------|
| 18   | +46 dB  | OB   | +20 dB  |
| 17   | +44 dB  | 0A   | +18 dB  |
| 16   | +42 dB  | 09   | +16 dB  |
| 15   | +40 dB  | 08   | +14 dB  |
| 14   | +38 dB  | 07   | +12 dB  |
| 13   | +36 dB  | 06   | +10 dB  |
| 12   | +34 dB  | 05   | +8 dB   |
| 11   | +32 dB  | 04   | +6 dB   |
| 10   | +30 dB  | 03   | +4 dB   |
| 0F   | +28 dB  | 02   | +2 dB   |
| 0E   | +26 dB  | 01   | 0 dB    |
| 0D   | +24 dB  | 00   | 0 dB    |
| 0C   | +22 dB  |      |         |

Data can be set using Direct Command in CAM\_Gain CommandSet.

At the same time, set Iris Data and Shutter Data together.

## 3.7 SPOT EXPOSURE

In each exposure mode except Manual mode, the level for the entire screen is calculated, and the optimum Iris, Gain and Shutter levels are determined. In Spot Exposure, a particular section of the subject can be designated, and then that portion

of the image is weighted and the value calculated so that Iris, Gain and Shutter are optimized to obtain the entire screen image.

This mode can be set using On/Off Command in CAM\_Spot AE Command.

For example, in an image with frequent changes of brightness by a lot of movement, portions without much change can be designated as such a "spot," and changes to the screen can be minimized.

As shown in the diagram below, a spot block in a range of 15 blocks vertically and 17 blocks horizontally can be designated. In the case where the center block is designated (shown in yellow), the level is calculated along with a weighted value for the surrounding blocks (blue) and the specified center (yellow) block, and then the Iris, Gain and Shutter are set. The weight of the center (yellow) block is 100% and the weight of surrounding blocks (blue) is 20%. The range of the Spot AE frame is fixed to 3 blocks vertically and 3 blocks horizontally.

Since Spot Exposure and Back Light Compensation cannot be set at the same time, please use it after setting Back Light Compensation to Off.

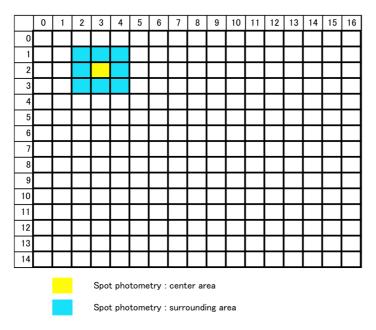

The above coordinate is selected by Position Command of CAM\_Spot AE Command. It is an example which is set using 8X 01 04 29 00 03 00 02 FF command when the coordinate is x=3, y=2.

#### 3.8 EXPOSURE COMPENSATION

Exposure compensation adjusts brightness in the AE mode. Normal brightness is 0. The adjusted brightness can be brighter or darker by 2dB/Step.

| Data | Step | Setting |  |  |
|------|------|---------|--|--|
| 0D   | +6   | +12 dB  |  |  |
| OC   | +5   | +10 dB  |  |  |
| OB   | +4   | +8 dB   |  |  |
| 0A   | +3   | +6 dB   |  |  |
| 09   | +2   | +4 dB   |  |  |
| 08   | +1   | +2 dB   |  |  |
| 07   | 0    | 0 dB    |  |  |
| 06   | -1   | -2 dB   |  |  |
| 05   | -2   | -4 dB   |  |  |
| 04   | -3   | -6 dB   |  |  |
| 03   | -4   | -8 dB   |  |  |
| 02   | -5   | -10 dB  |  |  |
| 01   | -6   | -12 dB  |  |  |

Data can be set using Direct Command in CAM\_ExpComp Command, and is activated by On Command.

## 3.9 AE RESPONSE

AE Response (convergence speed) function controls the exposure response speed. Using the AE response function sets the automatic exposure response speed from the fastest speed (01 (hex)) to the slowest speed (30 (hex)).

For example, with the fastest setting, if the headlights of a car are caught by the camera, the camera automatically adjusts the exposure so that it can shoot a high-intensity subject (in this case, the headlights). As a result, images around the headlights, that is, the rest of the subject, except the headlights, becomes relatively dark, and poorly distinguished. However, if the AE response speed is slower, as a result, even if the camera catches a high-intensity subject (e.g., the headlights) for a moment, the image surrounding the headlights can still easily be distinguished.

Data can be set using Direct Command in CAM\_AE\_Response Command.

## 3.10 LONG EXPOSURE (SLOW SHUTTER)

In very dark environment, the long exposure (VISCA: CAM\_SlowShutter Auto/Manual) can get more bright image.

Using VISCA command (Auto/Manual Command in CAM\_Slow Shutter CommandSet) can set Slow Shutter mode. At Auto mode it automatically gets into slow shutter at AE Full Auto mode and Iris priority mode. In Manual mode, it won't become slow shutter automatically. It becomes slow shutter by setting shutter speed at Shutter Priority mode and Manual Mode. Factory default is Manual.

## 3.11 SLOW SHUTTER LIMIT

It limits the longest shutter time when slow shutter auto mode is active.

It uses Register Setting command and parameters are the following;

## CAM\_Register Value command:

Addr = 0x7C

Val = 0: 1/4 sec (default)

1:1/1 sec

2:1/2 sec

3:1/3 sec

4:1/4 sec

5:1/6 sec

6:1/8 sec

7:  $1/12.5 \sec(25/50 \text{ fps mode})$  or  $1/15 \sec(30/60 \text{ fps mode})$ 

## 3.12 GAIN LIMIT SETTING

The gain limit can be set at the Full Auto, Shutter Priority, Iris Priority mode. Use this setting when image signal-to-noise ratio is particularly important. MP1010M-VC has max. 46dB gain. If you limit the gain by Gain Limit to lower gain like 28dB, you will get better signal-to-noise ratio.

### 3.13 APERTURE CONTROL

When shooting text, this control may help to increase readability by making them sharper. There are 16 steps of adjustment. The factory default is level 8. Level 0 is edge enhancement off. Data can be set using Direct Command or Up/Down command in CAM\_Aperture Command.

## 3.14 BACK LIGHT COMPENSATION

When the background of the subject is too bright and the subject is too dark due to AE, back light compensation will make the subject appear clearer.

Since this can not be used together with spot exposure, spot exposure must be Off beforehand.

This can be set using BackLight Comp On Command in CAM\_LightAdjust Command.

## 3.15 WIDE DYNAMIC RANGE MODE (WDR)

The Wide Dynamic Range mode is a function to compensate image with blocked-up shadows and blown-out highlights in accordance with the intensity difference. It enables you to obtain images from dark part to bright part can be recognized, even when capturing a subject with a large intensity difference that is backlight or includes extremely bright portions.

This mode is set using WD On/Off Command in CAM\_WD Command.

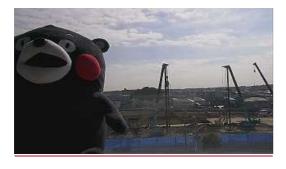

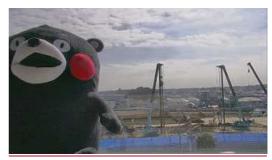

WDR OFF WDR ON

21 / 85

### Note:

Mp1010M-VC WDR does not reduce frame rate. For example, if Mp1010M-VC is set to 1080p 60 frames per second and turn WDR on, it still keeps 60 frames per second output.

## **3.16 DEFOG**

This function is set using Defog Command.

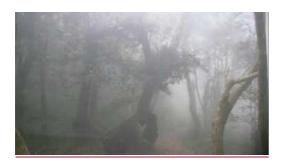

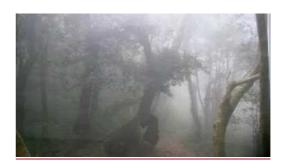

Defog function is to get better subject recognition at fog environment.

DEFOG OFF DEFOG ON

## 3.17 NOISE REDUCTION

The NR (Noise Reduction) function removes noise (random noise, etc.) to provide clearer images. This function is set using CAM\_NR Command.

This function has six steps: levels 1 to 5, plus off (0). The NR effect is applied in proportion to the gain. In bright subjects, the NR effect difference between levels will become smaller.

### 3.18 3D NOISE REDUCTION

The 3D Noise Reduction (3DNR) function removes noise (random noise, etc.) to provide clearer images with focusing on temporal changes of noise. This function is set using CAM\_NR Command.

This function has six steps: levels 1 to 5, plus off (0). It should be aware that higher level increases afterimage phenomenon against moving subjects.

#### **3.19 GAMMA**

Gamma correction can be changed using CAM\_Gamma Command. The following four options are available.

00: Standard: for normal use

01: Straight: liner conversion

02: Low Noise (Narrow Range): Narrower dynamic range than standard to reduce noise

03: Wide Range: Wider dynamic range than standard

#### 3.20 TEMPERATURE READING FUNCTION

To read temperature usees CAM\_TempIng Command.

The conversion value (hex) of the temperature sensor built in the camera can be read by using an Inquiry command. The conversion value has some error range, and because the temperature sensor is inside of the camera, this value is not the ambient temperature round the camera. Use it as a reference value.

## 3.21 LOW-ILLUMINATION CHROMA SUPPRESS

This can configure a chroma suppress mode for low-illumination conditions. This can be useful when color noise is particularly noticeable in such conditions.

This uses CAM\_ChromaSuppress Command. Four levels (Off and 1-3 levels) are available for the low-illumination chroma suppress mode. Higher setting value produces stronger chroma suppressing effect.

As it becomes low-illumination more, chroma suppress effect becomes stronger.

## 3.22 COLOR GAIN

This can changes color gain (color strength).

This uses Direct Command in CAM\_ColorGain Command.

The initial setting 100% (4h) can be set to range from approx. 60% (Oh) to 200% (Eh) with 15 stages.

#### 3.23 COLOR HUE

This can change the color hue (color phase).

This uses Direct Command in CAM\_Color Hue Command.

The initial setting 0 degrees (7h) is adjustable between approx. -14 degrees (0h) and +14 degrees (Eh), in 15 increments.

## 3.24 EFFECT

This uses Commands in CAM\_PictureEffect Command.

It consists of the following functions.

- . Off
- . Black & White: Monochrome Image

### 3.25 E-FLIP AND MIRROR

This uses Commands in CAM\_PictureFlip Command and CAM\_LR\_Reverse Command.

## E-flip

This function reverses the video output from the camera vertically and horizontally.

#### Mirror

This function reverses the video output from the camera horizontally.

### 3.26 FREEZE

This function captures one frame from the video stream and continuously output the captured one frame.

CAM\_FREEZE Command controls On/Off. At power on, it is always Off.

### 3.27 MEMORY

## Memory (Position preset)

Using the position preset function, 4 sets of camera shooting conditions can be stored and recalled. This uses Commands in CAM\_Memory Command.

#### Reset

Clear the designated memory.

#### Set

Save the data to the designated memory.

#### Recall

Read the data from designated memory.

The following items are saved in the memory.

- . Zoom Position
- . Focus Auto/Manual
- . Focus Position
- . AE Mode
- . Flicker Auto Detect On/Off
- . Shutter control parameters
- . Iris control parameters
- . Gain control parameters
- . Exposure Compensation On/Off
- . Exposure Level
- . Backlight Compensation On, Off
- . Slow Shutter Auto/Manual
- . AE Response
- . White Balance Mode
- . R/B Gain

- . OnePushWB data
- . Aperture Level
- . WD On, Off
- . Defog On, Off
- . Gamma

### Note:

Too much frequent memory writes may cause memory corruption. It is not recommended to create too much frequent memory writes such as writing data every time when setting is changed.

## 3.28 REGISTER SETTING

This uses CAM\_RegisterValue Command.

The register setting command can set and change the camera default setting.

Register Setting Command (CAM\_RegisterValue Command):

8x 01 04 24 mm 0p 0q FF

mm: Register No. (=00 to 7F)

pq: Register Value (=00 to FF)

Register Inquiry Command (CAM\_RegisterValueInq Command):

8x 09 04 24 mm FF

mm: Register No.

y0 50 0p 0p FF

pp: Register Value

(returned from the camera)

Example: To set communication speed to 38400 bps

8x 01 04 24 00 00 02 FF

After sending this command, turn power off and back on (power reset) to resume communication control at 38400 bps.

## **Register Setting**

The register settings are enabled when the power is turned off and then back on again. After turning the power back on again, verify that the mode settings have been changed.

|                      | Register No. | Value (Hex)                                              |                                    |  |  |  |  |  |  |
|----------------------|--------------|----------------------------------------------------------|------------------------------------|--|--|--|--|--|--|
| VISCA Baud Rate      | 00           | 00 (default)                                             | 9600 bps                           |  |  |  |  |  |  |
|                      |              | 01                                                       | 19200 bps                          |  |  |  |  |  |  |
|                      |              | 02                                                       | 38400 bps                          |  |  |  |  |  |  |
|                      |              | 03                                                       | 115200 bps                         |  |  |  |  |  |  |
| Zoom Tracking AF     | 54           | 00                                                       | Off                                |  |  |  |  |  |  |
|                      |              | 01 (default)                                             | On                                 |  |  |  |  |  |  |
| Monitoring           | 72           | 01(default)                                              | 1080/30p                           |  |  |  |  |  |  |
| Mode                 |              | 02                                                       | 1080/25p                           |  |  |  |  |  |  |
|                      |              | 03                                                       | 1080/60i                           |  |  |  |  |  |  |
|                      |              | 04                                                       | 1080/50i                           |  |  |  |  |  |  |
|                      |              | 05                                                       | 720/60p                            |  |  |  |  |  |  |
|                      |              | 06                                                       | 720/50p                            |  |  |  |  |  |  |
|                      |              | 07                                                       | 1080/60p                           |  |  |  |  |  |  |
|                      |              | 08                                                       | 1080/50p                           |  |  |  |  |  |  |
| Lens Distortion      | 78           | Upper 4bit                                               | 0: Crop, 1: All                    |  |  |  |  |  |  |
| Compensation         |              | Lower 4bit                                               | 0: Off, 1-4: Table No.1-4          |  |  |  |  |  |  |
|                      |              |                                                          | default: 0x01                      |  |  |  |  |  |  |
| Maximum F            | 79           | 03                                                       | F22                                |  |  |  |  |  |  |
| Number               |              | 04                                                       | F16                                |  |  |  |  |  |  |
|                      |              | 05                                                       | F14                                |  |  |  |  |  |  |
|                      |              | 06(default)                                              | F11                                |  |  |  |  |  |  |
|                      |              | 07                                                       | F9.6                               |  |  |  |  |  |  |
|                      |              | 08                                                       | F8.0                               |  |  |  |  |  |  |
| F Number for Small   | 7A           | 0x09:F6.8, 0x0A:F5                                       | .6, 0x0B:F4.8, 0x0C:F4.0(default), |  |  |  |  |  |  |
| Aperture Elimination |              | 0x0D:F3.4, 0x0E:F2                                       | .8, 0x0F:F2.4, 0x10:F2.0,          |  |  |  |  |  |  |
|                      |              | 0x11:F1.8                                                |                                    |  |  |  |  |  |  |
| Minimum Shutter      | 7B           | 0x0B:1/250, 0x0C:1                                       | 1/350, 0x0D:1/500, 0x0E:1/725,     |  |  |  |  |  |  |
| Speed                |              | 0x0F:1/1000(defau                                        | lt), 0x10:1/1500, 0x11:1/2000,     |  |  |  |  |  |  |
|                      |              | 0x12:1/3000, 0x13:1/4000, 0x14:1/6000, 0x15:1/10000      |                                    |  |  |  |  |  |  |
| Maxmum Shutter       | 7C           | 0x00:1/4, 0x01:1, 0x02:1/2, 0x03/1/3, 0x04:1/4(default), |                                    |  |  |  |  |  |  |
| Speed                |              | 0x05:1/6, 0x06:1/8, 0x07:1/15 or 1/12.5                  |                                    |  |  |  |  |  |  |
| Setup Control        | 7D           | 0D                                                       | Reset Parameters to Default        |  |  |  |  |  |  |
|                      |              | 3A                                                       | Firmware Update Mode               |  |  |  |  |  |  |

## 3.29 TITLE DISPLAY

Data can be set using Commands in CAM\_MultiLineTitle Command.

- The title composes of up to 12 lines. Each line can contain up to 20 characters.
- Each line can be individually set to display on/off.
- The top-left X and Y position (every 20 pixels) of title display area and font size (4 sizes) can be set.

TABLE: Character Code (Font Number)

| Font Number | 00 | 01 | 02 | 03      | 04 | 05 | 06 | 07 |
|-------------|----|----|----|---------|----|----|----|----|
| Character   | Α  | В  | С  | D       | E  | F  | G  | Н  |
| Font Number | 08 | 09 | 0A | OB      | 0C | 0D | 0E | 0F |
| Character   | I  | J  | К  | L       | М  | N  | 0  | Р  |
| Font Number | 10 | 11 | 12 | 13      | 14 | 15 | 16 | 17 |
| Character   | Q  | R  | S  | Т       | U  | ٧  | W  | Х  |
| Font Number | 18 | 19 | 1A | 1B      | 1C | 1D | 1E | 1F |
| Character   | Υ  | Z  | &  | [space] | ?  | !  | 1  | 2  |
| Font Number | 20 | 21 | 22 | 23      | 24 | 25 | 26 | 27 |
| Character   | 3  | 4  | 5  | 6       | 7  | 8  | 9  | 0  |
| Font Number | 28 | 29 | 2A | 2B      | 2C | 2D | 2E | 2F |
| Character   | а  | b  | С  | d       | е  | f  | g  | h  |
| Font Number | 30 | 31 | 32 | 33      | 34 | 35 | 36 | 37 |
| Character   | i  | j  | k  | I       | m  | n  | 0  | р  |
| Font Number | 38 | 39 | 3A | 3B      | 3C | 3D | 3E | 3F |
| Character   | q  | r  | S  | t       | u  | V  | w  | х  |
| Font Number | 40 | 41 | 42 | 43      | 44 | 45 | 46 | 47 |
| Character   | У  | Z  | %  | [       | ]  | *  | +  | =  |
| Font Number | 48 | 49 | 4A | 4B      | 4C | 4D | 4E | 4F |
| Character   | _  | "  | :  | '       |    | ,  | /  | -  |

Example: The point located in x=100pix/y=220pix from the upper left corner of a screen is designated as the starting point. "V5r%" is displayed on the 3rd line in max. size.

- Title Set1: 8x 01 04 73 10 00 05 0B 03 00 00 00 00 00 00 FF

(Set the coordinate and font size)

- Title Set2: 8x 01 04 73 22 15 22 39 42 00 00 00 00 00 00 FF

(Set the characters displayed on the 3<sup>rd</sup> line)

On: 8x 01 04 74 22 FF (Display the "3rd" line)

## 3.30 PRIVACY ZONE MASKING FUNCTION

Privacy zone masking protects private objects and areas such as house windows, entrances and exits. Privacy zone masking masks such subjects which are within the camera's range of vision, on the monitor.

MP1010M-VC complies with the three-dimension privacy zone masking which enables to process the mask for Pan/Tilt/Zoom movement by receiving Pan/Tilt/Zoom VISCA command.

Data can be set using Commands in CAM\_PrivacyZone Command.

## **FEATURES**

- 1. Corresponding to the Pan/Tilt position, Mask setup and display are possible up to 16 areas.
- 2. ON/OFF is available to the 16 areas respectively.
- 3. 2 out of 14 Color Setup is available to the 16 areas respectively.
- 4. Enabling Interlock Control of Pan/Tilt/Zoom
- 5. Enabling Non Interlock Control of Pan/Tilt

### PRIVACY ZONE MASK COMMAND LIST

|                 | T                 |          |    |    |    |    |     | Cor | nmai     | ndPa | cket     |     |          |    |    |    |     |                    | Comments                                         |  |
|-----------------|-------------------|----------|----|----|----|----|-----|-----|----------|------|----------|-----|----------|----|----|----|-----|--------------------|--------------------------------------------------|--|
| CommandSet      | Command           | н        | 1  | 2  | 3  | 4  | 5   | 6   | 7        | 8    | 9        | 10  | 11       | 12 | 13 | 14 | 1   | Т                  | Comments                                         |  |
|                 |                   |          |    |    |    |    |     |     |          |      |          |     |          |    |    |    |     | Setting Mask(Size) |                                                  |  |
|                 |                   |          |    |    |    |    |     |     |          |      | l        |     |          |    |    |    |     |                    | Parameter : 0m 0n 0r 0r 0s 0s                    |  |
|                 |                   |          |    |    |    |    |     |     |          |      |          |     |          |    |    |    |     |                    | m: mask number (0∼F)                             |  |
|                 | SetMask           | 8x       | 01 | 04 | 76 | 0m | 0n  | 0r  | 0r       | 0s   | 0s       | FF  |          |    |    |    |     |                    | n=0 : Modify                                     |  |
|                 |                   |          |    |    |    |    |     |     |          |      |          |     |          |    |    |    |     |                    | n=1: New                                         |  |
|                 |                   |          |    |    |    |    |     |     |          |      |          |     |          |    |    |    |     |                    | m:W                                              |  |
|                 |                   |          |    |    |    |    |     |     |          |      |          |     | _        | _  |    | ╙  | _   | _                  | ss:H                                             |  |
|                 |                   |          |    |    |    |    |     |     |          |      |          |     |          |    |    |    |     |                    | Setting Mask Display On/Off                      |  |
|                 | Display           | 8x       | 01 | 04 | 77 | pp | pp  | pp  | pp       | FF   |          |     |          |    |    |    |     |                    | pp pp pp: Mask setting (0: OFF, 1: ON)           |  |
|                 |                   |          |    |    |    |    |     |     |          |      |          |     | _        | _  |    |    | _   | _                  |                                                  |  |
| CAM PrivacyZone |                   |          |    |    |    |    |     |     |          |      |          |     |          |    |    |    |     |                    | Setting Color of Mask                            |  |
|                 |                   |          |    |    |    |    |     |     |          |      |          |     |          |    |    |    |     |                    | qq: Color setting when setting the Mask bit to 0 |  |
|                 | SetMaskColor      | 8x       | 01 | 04 | 78 | gg | og  | gg  | l pp     | qq   | rr       | FF  |          |    |    |    |     |                    | rr: Color setting when setting the Mask bit to 1 |  |
|                 |                   |          |    | '  |    |    |     |     |          |      |          |     |          |    |    |    |     |                    | pp pp pp: Mask Color Setting,                    |  |
|                 |                   |          |    |    |    |    |     |     |          |      |          |     |          |    |    |    |     |                    | qq: Color setting when 0 is selected,            |  |
|                 |                   |          |    | _  |    |    | _   |     | _        |      |          |     | ₩        | _  | _  | ╄  | _   |                    | rr: Color Setting when 1 is selected.            |  |
|                 | SetPanTiltAngle   | 8x       | 01 | 04 | 79 | 0p | 0p  | Ор  | 0q       | 0q   | 0q       | FF  |          |    |    |    |     |                    | Setting Pan/Tilt Angle                           |  |
|                 |                   |          |    | _  | _  | _  | Ľ.  | _   | <u> </u> |      | <u> </u> |     | $\vdash$ | ₩  | _  | ╄  | +   |                    | ppp: Pan angle, qqq: Tilt angle                  |  |
|                 | SetPTZMask        | 8x       | 01 | 04 | 7B | mm | 0p  | 0р  | 0p       | 0q   | 0q       | 0q  | Or       | 0r | 0r | 01 | r I |                    | Setting the direct position of PTZ               |  |
|                 |                   | $\vdash$ |    | _  | _  |    | Ė   | Ė   | Ľ.       | L.   | Ľ        | H.  | 1        | _  | ₩  | +  | +   |                    | ppp: Pan , qqq: Tilt , rrrr: Zoom                |  |
|                 | Non InterlockMask | 8x       | 01 | 04 | 6F | mm | 0p  | Ор  | 0q       | 0q   | 0r       | 0r  | 0s       | 0s | FF |    |     |                    | Setting non-interlocking the mask to pan/tilt    |  |
|                 |                   |          |    |    |    |    | L . |     |          | _ '  |          | l . | 1        | 1  | 1  | 1  |     |                    | rr:w, ss: h" in "Parameters".                    |  |

## PRIVACY ZONE MASK INQUIRY COMMAND LIST

|                             |     | Cor | nmai | ndPa | cket |    |    |    |    |    |    | lı | nquiry | Pack | et |    |    |    |    |    |                                                         |
|-----------------------------|-----|-----|------|------|------|----|----|----|----|----|----|----|--------|------|----|----|----|----|----|----|---------------------------------------------------------|
| Inquiry Command             | н   | 1   | 2    | 3    | 4    | 5  | Н  | 1  | 2  | 3  | 4  | 5  | 6      | 7    | 8  | 9  | 10 | 11 | 12 | 13 | Comments                                                |
|                             |     |     |      |      |      |    |    |    |    |    |    |    |        |      |    |    |    |    |    |    | Inquiry about the status of Setting Mask Display On/Off |
| CAM_PrivacyDisplayInq       | 8x  | 09  | 04   | 77   | FF   |    | y0 | 50 | pp | pp | pp | pp | FF     |      |    |    |    |    |    |    | 1: On, 0: Off                                           |
|                             |     |     |      |      |      |    |    |    |    |    |    |    |        |      |    |    |    |    |    |    | pp pp pp pp: Mask Display (0: Off, 1: On)               |
| CAM PrivacyPanTiltIng       | 8x  | 09  | 04   | 70   | FF   |    | γ0 | 50 | Ор | 0p | 0p | 0q | 0q     | 0q   | FF |    |    |    |    |    | Inquiry about the pan/tilt position currently set       |
| CAIVI_F11VaCyFai1111ttiliq  | OX  | 03  | 04   | 75   | FF   |    | yu | 30 | υþ | υþ | υþ | ч  | ОЧ     | υч   | FF |    |    |    |    |    | ppp: Pan, qqq: Tilt                                     |
|                             |     |     |      |      |      |    |    |    |    |    |    |    |        |      |    |    |    |    |    |    | Inquiry about pan/tilt/zoom position at the mm Mask     |
|                             |     |     |      |      |      |    |    |    |    |    |    |    |        |      |    |    |    |    |    |    | setting                                                 |
| CAM_PrivacyPTZInq           | 8x  | 09  | 04   | 7B   | mm   | FF | y0 | 50 | 0p | 0p | 0р | 0q | 0q     | 0q   | 0r | Or | 0r | 0r | FF |    | ppp: Pan Position,                                      |
|                             |     |     |      |      |      |    |    |    |    |    |    |    |        |      |    |    |    |    |    |    | qqq: Tilt Position                                      |
|                             |     |     |      |      |      |    |    |    |    |    |    |    |        |      |    |    |    |    |    |    | rrrr: Zoom Position                                     |
| CAM PrivacyMonitorIng       | ۰., | 09  | 04   | 6F   | FF   |    | γ0 | 50 | рр | nn | nn | nn | FF     |      |    |    |    | l  |    |    | Inquiry about the mask currently displayed              |
| CAIVI_F11VaCyIVIO11ILOTITIQ | οx  | 09  | 04   | OF   | r.r  |    | yυ | JU | ÞÞ | pp | pp | pp | rr     |      |    |    |    |    |    |    | pp pp pp pp: Current Displayed Mask                     |

## HOW TO USE EACH COMMAND

## SetMask

Set new mask or change the size of mask.

| SetMask | 8x | 01 | 04 | 76 | 0m | 0n | Or | Or | 0s | 0s | FF |  |  | Setting Mask(Size)  Parameter: 0m 0n 0r 0r 0s 0s  mm: mask number  n=1: upper-left point  n=2: bottom-right point  rr: w(1/2) |
|---------|----|----|----|----|----|----|----|----|----|----|----|--|--|----------------------------------------------------------------------------------------------------|
|         |    |    |    |    |    |    |    |    |    |    |    |  |  | ss:h(1/2)                                                                                                    |

The mask number of a target is chosen in mm. A processing method is chosen in nn. In the case of 00, mask width (twice of w) and mask height (twice of h) are updated over the existing mask.

In the case of 01, new mask that contains the mask number mm, mask width (twice of w), and height (twice of h) in the center of the screen will be created on the current pan/tilt/zoom position.

mm : Mask Number

| Mask | mm (hex) |
|------|----------|
| 0    | 0x00     |
| 1    | 0x01     |
| 2    | 0x02     |
| 3    | 0x03     |
| 4    | 0x04     |
| 5    | 0x05     |
| 6    | 0x06     |
| 7    | 0x07     |
| 8    | 0x08     |
| 9    | 0x09     |

| Mask | mm (hex) |
|------|----------|
| Α    | 0x0A     |
| В    | 0x0B     |
| С    | 0x0C     |
| D    | 0x0D     |
| E    | 0x0E     |
| F    | 0x0F     |
|      |          |

parameters pp:x,qq:y,rr:w,ss:h

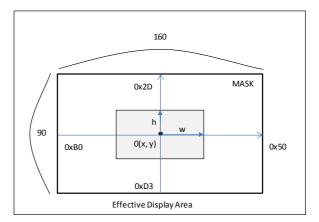

nn: Setting

|   | nn | Opreration           |                |
|---|----|----------------------|----------------|
| Ì | 00 | Update the zone size | (value of w、h) |
|   | 01 | Set a new zone size  | (value of w、h) |

## **Display**

Display the mask. Each mask can be turned ON/OFF individually.

| Display  8x 01 04 77 pp pp pp pp FF Setting Mask Display On/Off pp pp pp pp pp FF Setting Mask Display On/Off |
|----------------------------------------------------------------------------------------------------|
|----------------------------------------------------------------------------------------------------|

Each bit represents each mask and "1" turns on the mask and "0" turns off the mask.

pp pp pp pp : Mask Bit

|      |   |     |   | Р   | Р |   |   |   |     |   |   | Р | Р |   |   |   |   |     |   | Р   | Р |   |   |   |   |     |   | Р   | Р |   |   |   |
|------|---|-----|---|-----|---|---|---|---|-----|---|---|---|---|---|---|---|---|-----|---|-----|---|---|---|---|---|-----|---|-----|---|---|---|---|
| bit  | 7 | 6   | 5 | 4   | 3 | 2 | 1 | 0 | 7   | 6 | 5 | 4 | 3 | 2 | 1 | 0 | 7 | 6   | 5 | 4   | 3 | 2 | 1 | 0 | 7 | 6   | 5 | 4   | 3 | 2 | 1 | 0 |
| Mask | - | - 1 | - | - 1 | F | E | D | С | - 1 | - | - | - | В | Α | 9 | 8 | - | - 1 | - | - 1 | 7 | 6 | 5 | 4 | - | - 1 | - | - 1 | 3 | 2 | 1 | 0 |

## SetMaskColor

Set color of masks.

| SetMaskColor | 8x | 01 | 04 | 78 | pp | pp | pp | pp | qq | rr | FF |  |  |  |  |  | Setting Color of Mask pp pp pp pp: Mask setting (0: OFF, 1: ON) qq: Color setting when setting the Mask bit to 0 rr: Color setting when setting the Mask bit to 1 |
|--------------|----|----|----|----|----|----|----|----|----|----|----|--|--|--|--|--|----------------------------------------------------------------------------------------------------|
|--------------|----|----|----|----|----|----|----|----|----|----|----|--|--|--|--|--|----------------------------------------------------------------------------------------------------|

2 out of 14 colors (see below chart.) can be selected as mask color. The color of each mask is decided by mask bit setting of 1/0. It becomes a color code qq by setting 0, and it becomes a color code rr by setting 1. The relation of mask/bit position and pp are the same as **Display** section. Set a color of each mask with this command before turning on the Display.

pp pp pp pp : Mask Bit

|      |   |   |   | Р | Р |   |   |   |   |   |   | Р | Р |   |   |   |   |   |   | Р | Р |   |   |   |   |   |   | Р | Р |   |   |   |
|------|---|---|---|---|---|---|---|---|---|---|---|---|---|---|---|---|---|---|---|---|---|---|---|---|---|---|---|---|---|---|---|---|
| bit  | 7 | 6 | 5 | 4 | 3 | 2 | 1 | 0 | 7 | 6 | 5 | 4 | 3 | 2 | 1 | 0 | 7 | 6 | 5 | 4 | 3 | 2 | 1 | 0 | 7 | 6 | 5 | 4 | 3 | 2 | 1 | 0 |
| Mask | - | - | - | - | F | Ε | D | С | - | 1 | 1 | - | В | Α | 9 | 8 | - | - |   | - | 7 | 6 | 5 | 4 | - | - | - | - | 3 | 2 | 1 | 0 |

| qq, rr : Color | Code          |
|----------------|---------------|
| Mask(Color)    | Code (qq, rr) |
| Black          | 00h           |
| Gray1          | 1h            |
| Gray2          | 2h            |
| Gray3          | 3h            |
| Gray4          | 4h            |
| Gray5          | 5h            |
| Gray6          | 6h            |
| White          | 7h            |
| Red            | 8h            |
| Green          | 9h            |
| Blue           | 0Ah           |
| Cyan           | 0Bh           |
| Yellow         | 0Ch           |
| Magenta        | 0Dh           |

## SetPanTiltAngle

Set the present angle of pan and tilt.

| SetPanTiltAngle | 8x | 01 | 04 | 79 | 0р | 0р | 0р | 0q | 0q | 0q | FF |  |  |  |  |  | Setting Pan/Tilt Angle ppp: Pan angle, qqq: Tilt angle |
|-----------------|----|----|----|----|----|----|----|----|----|----|----|--|--|--|--|--|--------------------------------------------------------|
|-----------------|----|----|----|----|----|----|----|----|----|----|----|--|--|--|--|--|--------------------------------------------------------|

ppp indicates Pan-angle, qqq indicates Tilt-angle. The values are 0-0xFFF. Therefore, 360 degrees is divided into 4096 and resolution is about 0.088 degree.

This command informs the angle of current pan and tilt to the camera. The camera will calculate position of the mask with the information.

Setting Pan/Tilt Angle

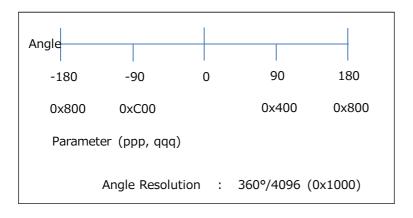

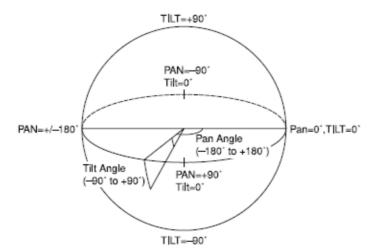

### SetPTZMask

Set Pan/Tilt/Zoom position of each mask directly.

|            |   |    |    |    |    |    |    |    |    |    |    |    |    |    |    |    |    | -                                  |
|------------|---|----|----|----|----|----|----|----|----|----|----|----|----|----|----|----|----|------------------------------------|
|            |   |    |    |    |    |    |    |    |    |    |    |    |    |    |    |    |    | Setting the direct position of PTZ |
| SetPTZMask | 8 | Зx | 01 | 04 | 7B | mm | 0р | 0р | 0р | 0q | 0q | 0q | 0r | 0r | 0r | 0r | FF | mm: mask number                    |
|            |   |    |    |    |    |    |    |    |    |    |    |    |    |    |    |    |    | ppp: Pan . ggg: Tilt . rrrr: Zoom  |

## Non\_InterlockMask

Set a mask that does not link to Pan/Tilt movement but link to Zoom movement.

|                   |    |    |    |    |    |    |    |    |    |    |    |    |    |    |  | Setting non-interlocking the mask to pan/tilt |
|-------------------|----|----|----|----|----|----|----|----|----|----|----|----|----|----|--|-----------------------------------------------|
| Non_InterlockMask | 8x | 01 | 04 | 6F | mm | 0р | 0р | 0q | 0q | 0r | 0r | 0s | 0s | FF |  | See "mm: Mack setting list" and "pp:x,qq:y,   |
|                   |    |    |    |    |    |    |    |    |    |    |    |    |    |    |  | rr:w, ss: h" in "Parameters".                 |

As for the value of x, y, w, and h, please refer to the explanation of the parameter in the above command list.

## **Setting orders**

- 1. Select color by **SetMaskColor** command. Choose 2 of 14 colors and set the color in each mask.
- 2. Move and face the camera to the target by setting **SetPanTiltAngle**. Zoom level is set by zoom command.

- 3. Execute **SetMask**.
- 4. Set mask on or off by Display command. 1=On 0=Off on the value P
- 5. Set the mask size with some margin to cover an error range. Make sure the target is covered or not by moving the camera.
- 6. The set up condition will be gone when turn off the power. To keep the set up condition Custom pre-set is recommended.

## 3.31 INITIAL SETTINGS, CUSTOM PRESETS

Initial settings for the various functions of the camera module are indicated in the "Initial Setting" row. It is same meaning of Factory Default.

For "Custom Preset", use VISCA CUSTOM command to save all parameters except parameters set by register setting (CAM\_RegisterValue Command). When the camera is powered on, the parameters set by VISCA CUSTOM command, are recalled automatically.

Parameters except parameters set by Register Setting (CAM\_RegisterValue Command) can be saved.

## Reset

Clear the saved data.

#### Set

Save the current data.

#### Recall

Read the saved data.

| Mode/Position Setting                 | Initial Setting     |
|---------------------------------------|---------------------|
|                                       | (Factory Default)   |
| Zoom Position                         | 0x0000 (Wide End)   |
| Focus Position                        | 0x1000 (Infinity)   |
| Focus Auto/Manual                     | Auto                |
| Near Limit Setting                    | 0x8000 (25 cm)      |
| AF Sensitivity                        | Normal              |
| AF Mode                               | Normal AF           |
| AF Run Time                           | 5 sec               |
| AF Interval                           | 5 sec               |
| WB Mode                               | ATW1                |
| WB Data (Rgain, Bgain)                | (0x85, 0x64)        |
| One Push WB Data                      | -                   |
| AE Mode                               | Full Auto           |
| AE Response                           | 0x10 (0x01 - 0x30)  |
| WD On/Off                             | Off                 |
| Defog On/Off                          | Off                 |
| Slow Shutter Mode                     | Manual              |
| Shutter Position                      | 0x05 (1/30 or 1/25) |
| Iris Position                         | 0x11 (F1.6)         |
| Gain Position                         | 0x01 (0dB)          |
| Exposure Compensation On/Off          | Off                 |
| Exposure Compensation Amount          | 0x07 (0dB)          |
| BackLight Compensation On/Off         | Off                 |
| SpotAE On/Off                         | Off                 |
| SpotAE Position Setting               | X: 0x08, Y: 0x07    |
| Aperture Level                        | 0x08                |
| LR Reverse On/Off                     | Off                 |
| Picture Effect                        | Off                 |
| NR Level                              | 0x03 (Middle)       |
| 3DNR Level                            | 0x03 (Middle)       |
| Gain Limit                            | 0x18 (+46dB)        |
| Low-Illumination Chroma Suppress      | 0x02 (Middle)       |
| Color Gain                            | 0x04 (100%)         |
| Color Hue                             | 0x07 (0 degree)     |
| Title Display On/Off                  | Off                 |
| Title Setting                         |                     |
| Mask Setting                          |                     |
| Mask Display On/Off                   | Off                 |
| Mask Color Setting                    |                     |
| E-Flip On/Off                         | Off                 |
| Privacy Zone On/Off                   | Off                 |
| Privacy Zone Setting                  |                     |
| ZoomPos Continuous Output On/Off      | Off                 |
| ZoomPos Continuous Output Interval    | 0x3C (60 frames)    |
| Gamma                                 | 0 : Standard Gamma  |
| Vabration Compensation                | Off                 |
| · · · · · · · · · · · · · · · · · · · |                     |

## 4. VISCA COMMANDS

## 4.1 VISCA/RS-232 COMMANDS

This chapter outlines an RS-232 control protocol and command list for MP1010M-VC.

THIS CONTROL PROTOCOL AND COMMAND LIST IS PROVIDED BY TAMRON WITHOUT WARRANTY OF ANY KIND. THIS CONTROL PROTOCOL AND COMMAND LIST SHOULD BE USED WITH CAUTION.

### 4.2 OVERVIEW OF VISCA

In VISCA, the device outputting commands, for example a computer, is called "controller". The device receiving the commands, a camera module is called "peripheral device". In VISCA, the camera module can be connected to a controller using communication conforming to the RS-232 standard. The parameters of RS-232 are as follows.

Communication speed: 9.6 kbps/19.2 kbps/38.4 kbps/115.2 kbps

Data bits: 8Start bit: 1Stop bit: 1Non parity

Flow control using XON/XOFF and RTS/CTS, etc., is not supported.

\* VISCA is a protocol which controls consumer camcorders developed by Sony. "VISCA" is a registered trademark of Sony Corporation.

#### VISCA PACKET STRUCTURE

The basic unit of VISCA communication is called a packet. The first byte of the packet is called a header and comprises the sender's and receiver's addresses. For example, the header of the packet sent to the camera module assigned address 1 from the controller (address 0) is hexadecimal 81H. The packet sent to the camera module assigned address 2 is 82H. In the command list, the header is 8X where X is the address of the camera module. The header of the reply packet from the camera module assigned address 1 is 90H. The packet from the camera module assigned address 2 is A0H.

Some of the commands for setting camera modules can be sent to all devices at one time (broadcast). In the case of broadcast, the header should be hexadecimal 88H. The terminator is FFH. It signifies the end of the packet.

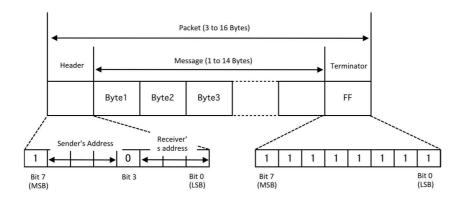

#### COMMANDS AND INQUIRIES

Command

Sends operational commands to the camera.

Inquiry

Used for inquiring about current state of the camera.

Command Packet Note

Inquiry 8X QQ RR .... FF QQ 1) = Command/Inquiry

RR 2) = category code

- 1) QQ = 01(Command), 09(Inquiry)
- 2) RR = 00(Interface), 04(Camera1), 06(Pan/Tilter), 07(Camera2)

X = 1 to 7: camera address

# RESPONSES FOR COMMANDS AND INQUIRIES

#### ACK Message

Returned by the camera when it receives a command. No ACK message is returned for inquiries.

#### Completion Message

Returned by the camera when execution of commands or inquiries is completed. In the case of inquiry commands, it will contain reply data for the inquiry after the 3rd byte of the packet. If the ACK message is omitted, the socket number will contain 0.

| Reply Packet | Note                 |
|--------------|----------------------|
| X0 4Y FF     | Y = socket number    |
| X0 5Y FF     | Y = socket number    |
| X0 5Y FF     | Y = socket number    |
|              | X0 4Y FF<br>X0 5Y FF |

X = 9 to F: camera address + 8

#### Error Message

When a command or inquiry command could not be executed or failed, an error message is returned instead of the completion message.

| Error Packet | Description                      |
|--------------|----------------------------------|
| X0 6Y 01 FF  | Message length error (>14 bytes) |
| X0 6Y 02 FF  | Syntax Error                     |
| X0 6Y 03 FF  | Command buffer full              |
| X0 6Y 04 FF  | Command cancelled                |
| X0 6Y 05 FF  | No socket (to be cancelled)      |

X0 6Y 41 FF Command not executable

X = 9 to F: camera address + 8, Y = socket number

#### SOCKET NUMBER

When a command message is sent to a camera, it is common to send the next command message after waiting for the completion message or error message returned. However, to deal with advanced uses, a camera has two buffers (memories) for commands, so that up to two commands including the commands currently being executed can be received. When a camera receives a command, it notifies the sender which command buffer was used, by using the socket number of the ACK message. As the completion message or the error message also has a socket number, it indicates which command has ended. Even when two command buffers are being used at any one time, a camera management command and some inquiry messages can be executed. An ACK message is not returned for these commands and inquiries, and only the completion message of socket number 0 is returned.

#### **COMMAND EXECUTION CANCEL**

To cancel a command which has already been sent, send the Cancel command (CommandCancel Command) as the next command. To cancel one of any two commands which have been sent, use the cancel message.

Cancel Packet Note

Cancel 8X 2Y FF Y = socket number

X = 1 to 7: camera address, Y = socket number

An error message (Command cancelled) will be returned for this command, but it is not a fault. It indicates that the command has been canceled.

#### 4.4 VISCA DEVICE SETTING COMMANDS

Before starting control of the camera module, be sure to send AddressSet Command and IF\_Clear Command as broadcast.

#### FOR VISCA NETWORK ADMINISTRATION

#### AddressSet Command

Sets an address of a peripheral device. Use this when initializing the network, or receiving the following network change message.

#### Network Change

Sent from a peripheral device to a controller when the device is removed from or added to the network. The address must be re-set when this message is received.

Packet Note

Address 88 30 01 FF Always broadcasted.

Network Change X0 38 FF

X = 9 to F: camera address + 8

#### VISCA INTERFACE COMMANDS

#### IF\_Clear Command

Clears the command buffers in the camera and cancels the command currently being executed.

Command Packet Reply Packet Note

IF\_Clear 8X 01 00 01 FF X0 50 FF

IF\_Clear (broadcast) 88 01 00 01 FF 88 01 00 01 FF

X = 1 to 7: camera address (For inquiry packet)

X = 9 to F: camera address +8 (For reply packet)

# VISCA INTERFACE AND INQUIRY

# CAM\_VersionInq

Returns information of the VISCA interface.

Inquiry Packet Reply Packet Description

CAM\_VersionInq 8X 09 00 02 FF Y0 50 GG GG HH HH JJ JJ KK FF GGGG = Vender ID

(0023: TAMRON)

HHHH = Model ID

(F011: MP1010M-VC)

JJJJ = ROM revision

KK = Maximum socket #(02)

X = 1 to 7: camera address (For inquiry packet)

Y = 9 to F: camera address +8 (For reply packet)

# 4.5 VISCA COMMANDS/ACK PROTOCOL

| Command             | Command Message                | Reply Message                                                | Comments                                                                                                    |
|---------------------|--------------------------------|--------------------------------------------------------------|----------------------------------------------------------------------------------------------------|
| General Command     | 81 01 04 38 02 FF<br>(Example) | 90 41 FF (ACK)+90 51 FF<br>(Completion)<br>90 42 FF 90 52 FF | Returns ACK when a command has been accepted, and<br>Completion when a command has been executed.                             |
|                     | 81 01 04 38 FF<br>(Example)    | 90 60 02 FF (Syntax Error)                                   | Accepted a command which is not supported or a command lacking parameters.                                                    |
|                     | 81 01 04 38 02 FF<br>(Example) | 90 60 03 FF<br>(Command Buffer Full)                         | There are two commands currently being executed, and the command could not be accepted.                                       |
|                     | 81 01 04 08 02 FF<br>(Example) | 90 61 41 FF<br>(Command Not Executable)<br>90 62 41 FF       | Could not execute the command in the current mode.                                                                            |
| quiry Command       | 81 09 04 38 FF<br>(Example)    | 90 50 02 FF (Completion)                                     | ACK is not returned for the inquiry command.                                                                                  |
|                     | 81 09 05 38 FF<br>(Example)    | 90 60 02 FF (Syntax Error)                                   | Accepted an incompatible command.                                                                                             |
| Address Set         | 88 30 01 FF                    | 88 30 02 FF                                                  | Returned the device address to +1.                                                                                            |
| IF_Clear(Broadcast) | 88 01 00 01 FF                 | 88 01 00 01 FF                                               | Returned the same command.                                                                                                    |
| IF_Clear (For x)    | 8x 01 00 01 FF                 | z0 50 FF (Completion)                                        | ACK is not returned for this command.                                                                                         |
| Command Cancel      | 8x 2y FF                       | z0 6y 04 FF<br>(Command Canceled)                            | Returned when the command of the socket specified is canceled.  Completion for the command canceled is not returned.          |
|                     |                                | z0 6y 05 FF (No Socket)                                      | Returned when the command of the specified socket has already<br>been completed or when the socket number specified is wrong. |

# 4.6 VISCA CAMERA-ISSUED MESSAGES

# ACK/COMPLETION MESSAGES

|            | Command Messages           | Comments                                     |  |
|------------|----------------------------|----------------------------------------------|--|
| ACK        | z0 4y FF<br>(y:Socket No.) | Returned when the command is accepted.       |  |
| Completion | z0 5y FF<br>(y:Socket No.) | Returned when the command has been executed. |  |

z = Device address + 8

# ERROR MESSAGES

|                        | Command Messages              | Comments                                                                                                    |
|------------------------|-------------------------------|----------------------------------------------------------------------------------------------------|
| Syntax Error           | z0 60 02 FF                   | Returned when the command format is different or when a command with illegal<br>command parameters is accepted.                                                     |
| Command Buffer Full    | z0 60 03 FF                   | Indicates that two sockets are already being used (executing two commands) and the<br>command could not be accepted when received.                                  |
| Command Canceled       | z0 6y 04 FF<br>(y:Socket No.) | Returned when a command which is being executed in a socket specified by the cancel<br>command is canceled. The completion message for the command is not returned. |
| No Socket              | z0 6y 05 FF<br>(y:Socket No.) | Returned when no command is executed in a socket specified by the cancel command,<br>or when an invalid socket number is specified.                                 |
| Command Not Executable | z0 6y 41 FF<br>(y:Socket No.) | Returned when a command cannot be executed due to current conditions. For example,<br>when commands controlling the focus manually are received during auto focus.  |

# NETWORK CHANGE MESSAGE

|                | Command Message | Comments                           |
|----------------|-----------------|------------------------------------|
| Network Change | z0 38 FF        | Issued when power is being routed. |

z= 9-F: camera address + 8

# 4.7 VISCA COMMAND LIST

# Command List (1/4)

|                   |                      |    |    |    |    |    |    | Con | nmai | ndPa | icket | :  |    |    |   |        |   |           |                                                                                                    | Initial Value           |
|-------------------|----------------------|----|----|----|----|----|----|-----|------|------|-------|----|----|----|---|--------|---|-----------|----------------------------------------------------------------------------------------------------|-------------------------|
| CommandSet        | Command              | н  | 1  | 2  | 3  | 4  | 5  | 6   | 7    | 8    | 9     | 10 | 11 | 12 | 1 | 3 1    | 4 | т         | Comments                                                                                             | Factory Default         |
| AddressSet        | Broadcast            | 88 | 30 | 01 | FF |    |    |     |      |      |       |    |    |    | T |        |   | П         | Address Setting                                                                                      | 0x01                    |
|                   | Broadcast            | 88 | 01 | 00 | 01 | FF |    |     |      |      |       |    | T  | T  | T | $\top$ | Ť | $\neg$    | I/F Clear (Broadcast)                                                                                | -                       |
| IF_Clear          | For x                | 8x | 01 | 00 | 01 | FF |    |     |      |      |       |    | Т  | Г  | T | $\top$ | T | $\neg$    | I/F Clear (For x)                                                                                    | -                       |
| CommandCancel     | -                    | 8x | 2y | FF |    |    |    |     |      |      |       |    | Т  | Т  | T | $\top$ | T | П         | y: Socket No. (=1 or 2)                                                                              | -                       |
| CAM_Power         | Off (Reboot)         | 8X | 01 | 04 | 00 | 03 | FF |     |      |      |       |    |    | Г  | T | $\top$ | T |           | Reboot                                                                                               |                         |
|                   | Stop                 | 8x | 01 | 04 | 07 | 00 | FF |     |      |      |       |    |    |    | T | $\top$ | T |           |                                                                                                    | -                       |
|                   | Tele (Standard)      | 8x | 01 | 04 | 07 | 02 | FF |     |      |      |       |    |    |    |   |        |   | П         |                                                                                                    | -                       |
|                   | Wide (Standard)      | 8x | 01 | 04 | 07 | 03 | FF |     |      |      |       |    |    |    | T |        | T |           |                                                                                                    | -                       |
| CAM_Zoom          | Tele (Variable)      | 8x | 01 | 04 | 07 | 2p | FF |     |      |      |       |    |    |    |   |        |   |           | P=0 (Slow) to 7 (Fast)                                                                               | -                       |
|                   | Wide (Variable)      | 8x | 01 | 04 | 07 | 3р | FF |     |      |      |       |    |    |    |   |        |   |           | P=0 (Slow) to 7 (Fast)                                                                               | -                       |
|                   | Direct               | 8x | 01 | 04 | 47 | 0p | 0q | 0r  | 0s   | FF   |       |    |    |    | T | $\top$ | T |           | pqrs: Zoom Position : 0000h - 4000h                                                                  | 0x0000                  |
|                   | Stop                 | 8x | 01 | 04 | 08 | 00 | FF |     |      |      |       |    |    |    | T | $\top$ | T | $\neg$    |                                                                                                    | =                       |
|                   | Far (Standard)       | 8x | 01 | 04 | 08 | 02 | FF |     |      |      |       |    |    |    |   |        | T |           |                                                                                                    | -                       |
|                   | Near (Standard)      | 8x | 01 | 04 | 08 | 03 | FF |     |      |      |       |    |    |    |   |        |   |           |                                                                                                    | -                       |
|                   | Far (Variable)       | 8x | 01 | 04 | 08 | 2p | FF |     |      |      |       |    |    |    |   |        |   |           | P=0 (Slow) to 7 (Fast)                                                                               | -                       |
|                   | Near (Variable)      | 8x | 01 | 04 | 08 | 3р | FF |     |      |      |       |    |    |    |   |        |   |           | P=0 (Slow) to 7 (Fast)                                                                               | -                       |
| CAM_Focus         | Direct               | 8x | 01 | 04 | 48 | 0p | 0q | 0r  | 0s   | FF   |       |    |    |    |   |        |   |           | pqrs: Focus Position : 1000h(far) ~ C000h(near)                                                      | 0x1000                  |
|                   | Auto Focus           | 8x | 01 | 04 | 38 | 02 | FF |     |      |      |       |    |    |    | T | $\top$ | T | $\neg$    | AF On                                                                                                | -                       |
|                   | Manual Focus         | 8x | 01 | 04 | 38 | 03 | FF |     |      |      |       |    |    |    |   |        |   |           | AF Off (Manual)                                                                                      | -                       |
|                   | Auto/Manual          | 8x | 01 | 04 | 38 | 10 | FF |     |      |      |       |    |    |    | T | $\top$ | 1 |           | AF On/Off toggle                                                                                     | -                       |
|                   | One Push Trigger     | 8x | 01 | 04 | 18 | 01 | FF |     |      |      |       |    |    |    | T | $\top$ | 1 |           | One Push AF Trigger. Execute full scan even in Auto Focus mode                                       | -                       |
|                   | Near Limit           | 8x | 01 | 04 | 28 | 0p | 0q | 0r  | 0s   | FF   |       |    |    |    | T | $\top$ | T |           | pqrs: Focus Near Limit Position                                                                      | 0x8000                  |
| AF Consistent     | Normal               | 8x | 01 | 04 | 58 | 02 | FF |     |      |      |       |    |    |    | T | $\top$ | T | $\neg$    | AF sensitivity Normal                                                                                | 0x02                    |
| AF Sensitivity    | Low                  | 8x | 01 | 04 | 58 | 03 | FF |     |      |      |       |    |    |    | Т | T      | T | $\neg$    | AF sensitivity Low                                                                                   | UXU2                    |
|                   | Normal AF            | 8x | 01 | 04 | 57 | 00 | FF |     |      |      |       |    |    |    | T | T      |   |           | AF Movement Mode : Normal                                                                            |                         |
| CARA AFRA- II-    | Interval AF          | 8x | 01 | 04 | 57 | 01 | FF |     |      |      |       |    |    |    |   |        |   |           | AF Movement Mode : Interval                                                                          | 0x00                    |
| CAM_AFMode        | Zoom Trigger AF      | 8x | 01 | 04 | 57 | 02 | FF |     |      |      |       |    |    |    | T | $\top$ | T |           | AF Movement Mode : Zoom Trigger AF                                                                   | 1                       |
|                   | Active/Interval Time | 8x | 01 | 04 | 27 | 0p | 0q | 0r  | 0s   | FF   |       |    |    |    | T | $\top$ | 1 |           | pq: Movement Time, rs: Interval Time : (second)                                                      | 0x05, 0x05              |
| CAM_ZoomFocus     | Direct               | 8x | 01 | 04 | 47 | Ор | 0q | 0r  | 0s   | 0t   | 0u    | 0v | 0w | FF |   |        |   |           | pqrs: Zoom Position , tuvw: Focus Position<br>Zoom : 0000h - 4000h, Focus : 1000h(far) - B000h(near) | Zm=0x0000<br>Fcs=0x1000 |
| CAM_VibrationComp | On                   | 8x | 01 | 04 | 34 | 02 | FF |     |      |      |       |    |    |    | T | T      |   |           |                                                                                                    |                         |
| ensation          | Off                  | 8x | 01 | 04 | 34 | 03 | FF |     |      |      |       |    |    |    | Т | T      | T | $\neg$    |                                                                                                    | 1                       |
|                   | ATW1                 | 8x | 01 | 04 | 35 | 00 | FF |     |      |      |       |    |    |    | Т | T      | T | $\exists$ | ATW1(Narrow)                                                                                         |                         |
|                   | Indoor               | 8x | 01 | 04 | 35 | 01 | FF |     |      |      |       |    |    | Г  | Τ | $\top$ | T | $\neg$    | Indoor WB(3200K)                                                                                     |                         |
|                   | Outdoor              | 8x | 01 | 04 | 35 | 02 | FF |     |      |      |       |    |    | Γ  | Τ | $\top$ | T | $\neg$    | Outdoor WB(5800K)                                                                                    | 1                       |
| CAM_WB            | One Push WB          | 8x | 01 | 04 | 35 | 03 | FF |     |      |      |       |    |    |    |   |        |   |           | One push WB mode<br>Reproduce WB of the last culculation by One Push Trigger                         | 0x00                    |
|                   | ATW2                 | 8x | 01 | 04 | 35 | 04 | FF |     |      |      |       |    |    |    |   |        |   | $\neg$    | ATW2(Wide)                                                                                           |                         |
|                   | Manual               | 8x | 01 | 04 | 35 | 05 | FF |     |      |      |       |    |    |    | Τ |        | T |           | Manual Control Mode (enable to set R gain and B gain.)                                               |                         |
|                   | One Push Trigger     | 8x | 01 | 04 | 10 | 05 | FF |     |      |      |       |    |    |    |   | T      |   |           | One Push WB Trigger<br>Calcurate WB of current image that can be used at One Push WB                 |                         |

# Command List (2/4)

| CommandSet        | Command             |    |    |    |    |    |    | Con | nma      | ndPa | cket     | t  |    |    |    |    |          | C                                                                                                    | Initial Valu     |
|-------------------|---------------------|----|----|----|----|----|----|-----|----------|------|----------|----|----|----|----|----|----------|----------------------------------------------------------------------------------------------------|------------------|
| commandset        | Command             | н  | 1  | 2  | 3  | 4  | 5  | 6   | 7        | 8    | 9        | 10 | 11 | 12 | 13 | 14 | Т        | Comments                                                                                                    | Factory Defa     |
|                   | Reset               | 8x | 01 | 04 | 03 | 00 | FF |     |          |      |          |    |    |    |    |    |          |                                                                                                    |                  |
|                   | Up                  | 8x | 01 | 04 | 03 | 02 | FF |     |          |      |          |    |    |    |    |    |          | Manual Control of R Gain at Manual WB mode                                                                         |                  |
| AM_RGain          | Down                | 8x | 01 | 04 | 03 | 03 | FF |     |          |      |          |    |    |    |    |    |          |                                                                                                    |                  |
|                   | Direct              | 8x | 01 | 04 | 43 | 00 | 00 | 0p  | 0q       | FF   |          |    |    |    |    |    |          | pg: R Gain at Manual WB mode                                                                                       | 0x80             |
|                   | Reset               | 8x | 01 | 04 | 04 | 00 | FF | - 1 | -,       |      |          |    |    |    |    |    |          |                                                                                                    |                  |
|                   | Up                  | 8x | 01 | 04 |    | 02 | FF |     |          |      | $\vdash$ |    |    |    |    |    | Н        | Manual Control of B Gain at Manual WB mode                                                                         |                  |
| CAM_BGain         | Down                | 8x | 01 | 04 | 04 | 03 | FF |     |          |      |          |    |    |    |    |    |          | manaar control of a cam at manaar wa mode                                                                          |                  |
|                   | Direct              | 8x | 01 | 04 | 44 | 00 | 00 | 0p  | 0q       | FF   |          |    |    |    |    | _  |          | qp: B Gain at Manual WB mode                                                                                       | 0x80             |
|                   | Full Auto           | 8x | 01 | 04 | 39 | 00 | FF | υþ  | ОЧ       |      |          |    |    |    |    |    |          | Automatic Exposure mode                                                                                            | UXOU             |
|                   | Manual              | 8x | 01 | 04 | 39 | 03 | FF |     | $\vdash$ |      |          |    |    |    |    | _  |          |                                                                                                    |                  |
| CAM_AE            |                     |    | _  | _  | _  |    | _  |     |          |      |          |    |    |    |    |    |          | Manual Control Mode                                                                                                | 0x00             |
|                   | Shutter Priority/Tv | 8x | 01 | 04 | 39 | 0A | FF |     |          |      | _        |    |    |    |    |    |          | Shutter priority AE                                                                                                | ł                |
|                   | Iris Priority/Av    | 8x | 01 | 04 | 39 | 0B | FF |     |          |      |          |    |    |    |    |    |          | Iris priority AE                                                                                                   |                  |
|                   | Auto                | 8x | 01 | 04 | 5A | 02 | FF |     |          |      |          |    |    |    |    |    |          | Auto Slow Shutter On/Off For low illumination of subject at Auto, use Slow                                         |                  |
| CAM_SlowShutter   | Manual              | 8x | 01 | 04 | 5A | 03 | FF |     |          |      |          |    |    |    |    |    |          | Shutter before gain up.After Shutter speed reaches 133ms, gain goes up.                                            | 0x03             |
|                   | Reset               | 8x | 01 | 04 | 0A | 00 | FF |     |          |      |          |    |    |    |    |    |          |                                                                                                    | -                |
|                   | Up                  | 8x | 01 | 04 | 0A | 02 | FF |     |          |      |          |    |    |    |    |    |          | Shutter Setting : Enabled at AE manual mode or AE shutter priority mode                                            |                  |
| CAM_Shutter       | Down                | 8x | 01 | 04 | 0A | 03 | FF |     |          |      |          |    |    |    |    |    |          | shace phone mode                                                                                                   |                  |
|                   | Direct              | 8x | 01 | 04 | 4A | 00 | 00 | 0р  | 0q       | FF   |          |    |    |    |    |    |          | pq: Shutter Position : Enabled at AE manual mode                                                                   | 0x05             |
|                   | Direct              | ox |    | -  |    |    |    | υþ  | υq       | FF   |          |    |    |    |    |    |          | or AE shutter priority mode                                                                                        | UXUS             |
|                   | Reset               | 8x | 01 | 04 | 0B | 00 | FF |     |          |      |          |    |    |    |    |    |          | Iris Setting : Enabled at AE manual mode or AE                                                                     | -                |
| CAM_Iris          | Up                  | 8x | 01 | 04 | 0B | 02 | FF |     |          |      |          |    |    |    |    |    |          | shutter priority mode                                                                                              |                  |
| AIVI_IIIS         | Down                | 8x | 01 | 04 | ОВ | 03 | FF |     |          |      |          |    |    |    |    |    |          | shatter priority mode                                                                                              |                  |
|                   | Direct              | 8x | 01 | 04 | 4B | 00 | 00 | 0p  | 0q       | FF   |          |    |    |    |    |    |          | pq: Iris Position                                                                                                  | 0x11             |
|                   | Reset               | 8x | 01 | 04 | 0C | 00 | FF |     |          |      |          |    |    |    |    |    |          |                                                                                                    | -                |
|                   | Up                  | 8x | 01 | 04 | 0C | 02 | FF |     | Г        |      |          |    |    |    |    |    |          | Gain Setting                                                                                                    |                  |
|                   | Down                | 8x | 01 | 04 | 0C | 03 | FF |     |          |      |          |    |    |    |    |    |          | _                                                                                                    |                  |
| CAM_Gain          | B'                  | 1  |    |    |    | -  |    |     |          |      |          |    |    |    |    |    |          | pq: Gain Position : Enabled at AE manual mode or                                                                   | 0.04             |
|                   | Direct              | 8x | 01 | 04 | 4C | 00 | 00 | 0р  | 0q       | FF   |          |    |    |    |    |    |          | AE shutter priority mode (0x00 - 0x18)                                                                             | 0x01             |
|                   | Gain Limit          | 8x | 01 | 04 | 2C | pq | FF |     |          |      |          |    |    |    |    |    |          | pq: Gain Position : Enabled at AE manual mode or                                                                   | 0x18             |
|                   |                     |    |    |    |    |    |    |     |          |      |          |    |    |    |    |    |          | AE shutter priority mode (0x04 - 0x18)                                                                             | ****             |
|                   | On                  | 8x | 01 | 04 | 3E | 02 | FF |     |          |      |          |    |    |    |    |    |          | Exposure Compensation On/Off : Enabled at other                                                                    | 0x03             |
|                   | Off                 | 8x | 01 | 04 | 3E | 03 | FF |     |          |      |          |    |    |    |    |    |          | mode than AE manual mode.                                                                                          |                  |
|                   | Reset               | 8x | 01 | 04 | 0E | 00 | FF |     |          |      |          |    |    |    |    |    |          | Exposure Compensation Amount Setting : Enabled                                                                     |                  |
| CAM_ExpComp       | Up                  | 8x | 01 | 04 | 0E | 02 | FF |     |          |      |          |    |    |    |    |    |          | at CAM_ExpComp On                                                                                                  | -                |
|                   | Down                | 8x | 01 | 04 | 0E | 03 | FF |     |          |      |          |    |    |    |    |    |          | at CAM_EXPENSITE OIL                                                                                               |                  |
|                   | Direct              | 8x | 01 | 04 | 4E | 00 | 00 | 0р  | 0q       | FF   |          |    |    |    |    |    |          | pq: ExpComp position : Enabled at CAM_ExpComp<br>On                                                                | 0x07             |
|                   | On                  | 8x | 01 | 04 | 33 | 02 | FF |     |          |      |          |    |    |    |    |    |          | Back Light Compensation On/Off : Exclusive to                                                                      |                  |
| CAM_BackLight     | Off                 | 8x | 01 | 04 | 33 | 03 | FF |     |          |      |          |    |    |    |    |    |          | SpotAE. Can be used at SpotAE Off                                                                                  | 0x03             |
|                   | On                  | 8x | 01 | 04 | 59 | 02 | FF |     |          |      |          |    |    |    |    |    |          | Spot AE Setting: Exclusive to BackLight. Can be used                                                               |                  |
|                   | Off                 | 8x | 01 | 04 | 59 | 03 | FF |     |          |      |          |    |    |    |    |    |          | at BackLight Off                                                                                                   | 0x03             |
| CAM_SpotAE        | Position            | 8x | 01 | 04 | 29 | 0р | 0q | 0r  | 0s       | FF   |          |    |    |    |    |    |          | pq: X(00-10) 、rs: Y(00-0E)                                                                                         | X=0x08<br>Y=0x07 |
| CAM_AE_Response   | Direct              | 8x | 01 | 04 | 5D | pp | FF |     |          |      |          |    |    |    |    |    |          | pp: AE Response Setting (01-30), default value: 10                                                                 | 0x10             |
|                   | On                  | 8x | 01 | 04 | 3D | 02 | FF |     |          |      |          |    |    |    |    |    |          |                                                                                                    | 0.00             |
| CAM_WD            | Off                 | 8x | 01 | 04 | 3D | 03 | FF |     |          |      |          |    |    |    | П  |    |          |                                                                                                    | 0x03             |
|                   | On                  | 8x | 01 | 04 | 37 | 02 | 0p | FF  |          |      |          | T  |    |    | П  |    |          | p: 0:mid, 1:low, 2:mid, 3:high                                                                                     |                  |
| CAM_Defog         | Off                 | 8x | 01 | 04 | 37 | 03 | 00 | FF  |          |      |          |    |    |    |    |    |          |                                                                                                    | 0x03/Off         |
|                   | Reset               | 8x | 01 | 04 | 02 | 00 | FF |     |          |      | $\vdash$ |    |    |    |    |    |          |                                                                                                    | l                |
| CAM_Aperture/Shar | Up                  | 8x | 01 | 04 | 02 | 02 | FF |     |          |      | $\vdash$ |    |    |    | Н  |    | $\vdash$ | Aperture Control                                                                                                   | _                |
| oness             | Down                | 8x | 01 | 04 | 02 | 03 | FF |     |          |      |          |    |    |    |    |    |          | P                                                                                                    |                  |
|                   | Direct              | 8x | 01 | 04 | 42 | 00 | 00 | On  | 0q       | FF   | $\vdash$ |    |    |    | Н  |    |          | pq: Aperture Gain 00-0fh                                                                                           | 0x08             |
| CAM_NR            | -                   | 8x | 01 | 04 | 53 | pq | FF | op  | 04       | 111  |          |    |    |    |    |    |          | p: 3DNR Setting (0:Off, 1-5: Level)<br>q: 2DNR Setting (0:Off, 1-5: Level)                                         | 0x33             |
| CAM_Gamma         | -                   | 8x | 01 | 04 | 5B | Ор | FF |     |          |      |          |    |    |    |    |    |          | p: Gamma Setting (U.) Standard, 1-3) 00 : Standard Gamma 01 : Streight Gamma 02 : Low noise (Narrow dynamic range) | 0x00             |
|                   |                     |    |    |    |    |    |    |     |          |      |          |    |    |    |    |    |          | 03 : Wide dynamic range                                                                                            |                  |

# Command List (3/4)

| CommandSet                   | Command           |    |    |    |    |    |    | Con  | nmar | ndPa | cket |    |          |          |                 |    |    | Comments                                                                                                    | Initial Value   |
|------------------------------|-------------------|----|----|----|----|----|----|------|------|------|------|----|----------|----------|-----------------|----|----|----------------------------------------------------------------------------------------------------|-----------------|
| CommandSet                   | Command           | н  | 1  | 2  | 3  | 4  | 5  | 6    | 7    | 8    | 9    | 10 | 11       | 12       | 13              | 14 | Т  | Comments                                                                                                    | Factory Default |
| CAM_LR_Reverse               | On                | 8x | 01 | 04 | 61 | 02 | FF |      |      |      |      |    |          |          |                 |    |    | Mirror Image On/Off                                                                                                    | 0x03            |
| CAIVI_LI\_I\EVEI3E           | Off               | 8x | 01 | 04 | 61 | 03 | FF |      |      |      |      |    |          |          |                 |    |    | Will of Illiage Oil/Oil                                                                                                    | 0.03            |
| CAM_FREEZE                   | On                | 8x | 01 | 04 | 62 | 02 | FF |      |      |      |      |    |          |          |                 |    |    | Video Freeze On/Off                                                                                                    | 0x03            |
| CAIN_TREEZE                  | Off               | 8x | 01 | 04 | 62 | 03 | FF |      |      |      |      |    |          |          |                 |    |    | Video Freeze Onyon                                                                                                    | 0.03            |
| CAM_PictureEffect            | Off               | 8x | 01 | 04 | 63 | 00 | FF |      |      |      |      |    |          |          |                 |    |    | Picture Effect Setting                                                                                                    | 0x00            |
| CAIVI_FICTUREETIECT          | B&W               | 8x | 01 | 04 | 63 | 04 | FF |      |      |      |      |    |          |          |                 |    |    | Ficture Effect Setting                                                                                                    | 0.00            |
| CAM_PictureFlip              | Flip On           | 8x | 01 | 04 | 66 | 02 | FF |      |      |      |      |    |          |          |                 |    |    | Picture Flip (upside-down & mirror) On                                                                                                    | 0x03            |
| CAIVI_I ICCUITCI IIP         | Flip Off          | 8x | 01 | 04 | -  | 03 | FF |      |      |      |      |    |          |          |                 |    |    | Picture Flip (upside-down & mirror) Off                                                                                                    | 0,03            |
|                              | Reset             | 8x | 01 | 04 | 3F | 00 | 0р | FF   |      |      |      |    |          |          |                 |    |    |                                                                                                    | -               |
| CAM_Memory                   | Set               | 8x | 01 | 04 | 3F | 01 | 0p | FF   |      |      |      |    |          |          |                 |    |    | p: Memory Number (0-3)                                                                                                    | -               |
|                              | Recall            | 8x | 01 | 04 | 3F | 02 | 0p | FF   |      |      |      |    |          |          |                 |    |    |                                                                                                    | -               |
|                              | Reset             | 8x | 01 | 04 | 3F | 00 | 7F | FF   |      |      |      |    |          |          |                 |    |    |                                                                                                    | -               |
| CAM_CUSTOM                   | Set               | 8x | 01 | 04 | 3F | 01 | 7F | FF   |      |      |      |    |          |          |                 |    |    | Start up in this mode when the power is turned on.                                                                                                    | =               |
|                              | Recall            | 8x | 01 | 04 | 3F | 02 | 7F | FF   |      |      |      |    |          |          |                 |    |    |                                                                                                    | -               |
|                              | Title Set1        | 8x | 01 | 04 | 73 | 10 | 00 | nn   | pp   | 0q   | 00   | 00 | 00       | 00       | 00              | 00 | FF | nn : Title start point X (1 unit = 20 pixel, $00 \sim 7F$ )<br>F pp : Title start point Y (1 unit = 20 pixel, $00 \sim 7F$ )<br>q: Font size [ $0$ (smallest) - $3$ (largest) ] | -               |
|                              | Title Set2        | 8x | 01 | 04 | 73 | 2L | mm | nn   | pp   | qq   | rr   | SS | tt       | uu       | l <sub>vv</sub> | ww | FF | L: Line Number                                                                                                    | -               |
| CAM_MultiLineTitle           | Title Set3        | 8x | 01 | 04 | 73 | 3L | mm | nn   | -    | -    | rr   | ss | tt       | uu       | vv              | ww | FF | mnpqrstuvw: Character Font Number (1 to 10) L: Line Number                                                                                                    |                 |
|                              |                   | _  |    |    |    |    |    | 1111 | pp   | qq   | "    | 55 | "        | uu       | VV              | ww | FF | mnpqrstuvw: Character Font Number (11 to 20)                                                                                                    |                 |
|                              | Title Clear       | 8x | 01 | 04 | 74 | 1p | FF |      |      |      |      |    |          |          |                 |    |    | p: 0 to 0xb line, p=f: all lines                                                                                                    | -               |
|                              | On                | 8x | 01 | 04 | 74 | 2p | FF |      |      |      |      |    | _        |          | _               |    |    | p: 0 to 0xb line, p=f: all lines                                                                                                    | -               |
|                              | Off               | 8x | 01 | 04 | 74 | 3р | FF |      |      |      |      |    |          |          |                 |    |    | p: 0 to 0xb line, p=f: all lines                                                                                                    | -               |
| CAM_Mute                     | On                | 8x | 01 | 04 | 75 | 02 | FF |      |      |      |      |    |          |          |                 |    |    | Mute On/Off                                                                                                    | 0x03            |
|                              | Off               | 8x | 01 | 04 | 75 | 03 | FF |      |      |      |      |    |          |          |                 |    |    |                                                                                                    |                 |
|                              | SetMask           | 8x | 01 | 04 | 76 | 0m | On | 0r   | 0r   | 0s   | 0s   | FF |          |          |                 |    |    | Setting Mask(Size) Parameter: Om On Or Or Os Os m: mask number (0 ~ F) n=0: Modify n=1: New rr: W ss: H                                                                         | -               |
| CAM_PrivacyZone              | Display           | 8x | 01 | 04 | 77 | 0р | 0р | 0р   | 0р   | FF   |      |    |          |          |                 |    |    | Setting Mask Display On/Off pppp: Mask setting (0: OFF, 1: ON)                                                                                                    | -               |
| CAM_FIIVACYZOIIE             | SetMaskColor      | 8x | 01 | 04 | 78 | 0р | 0р | 0р   | 0р   | qq   | rr   | FF |          |          |                 |    |    | Setting Color of Mask<br>qq: Color setting when setting the Mask bit to 0<br>rr: Color setting when setting the Mask bit to 1<br>pppp: Mask Color Setting,                      | -               |
|                              | SetPanTiltAngle   | 8x | 01 | 04 | 79 | 0р | 0р | 0р   | 0q   | 0q   | 0q   | FF |          |          |                 |    |    | Setting Pan/Tilt Angle<br>ppp: Pan angle, qqq: Tilt angle                                                                                                    | -               |
|                              | SetPTZMask        | 8x | 01 | 04 | 7B | mm | 0p | 0p   | 0р   | 0q   | 0q   | 0q | 0r       | 0r       | 0r              | 0r | FF | Catting the direct position of DT7                                                                                                    | -               |
|                              | Non_InterlockMask | 8x | 01 | 04 | 6F | mm | 0р | 0р   | 0q   | 0q   | 0r   | 0r | 0s       | 0s       | FF              |    |    | Setting non-interlocking the mask to pan/tilt<br>pp:X, qq:Y, rr:W, ss:H                                                                                                    | -               |
| CAM Continuous               | On                | 8x | 01 | 04 | 69 | 02 | FF |      |      |      |      |    |          | $\vdash$ |                 |    |    |                                                                                                    |                 |
| ZoomPosReply                 | Off               | 8x | 01 | 04 | 69 | 03 | FF |      |      |      |      |    | $\vdash$ |          |                 |    | T  | ZoomPosition data Continuous Output On/Off                                                                                                    | 0x03            |
| CAM_ReplyIntervalTi<br>meSet | -                 | 8x | 01 | 04 |    | 00 | 00 | 0р   | 0р   | FF   |      |    |          |          |                 |    |    | pp: Interval Time [Vertical timing] (frame count)                                                                                                    | 0x3C            |

# Command List (4/4)

| 6                      | C       |    |     |     |   |    |    |    | Cor | nma | and | Pac | ket |    |    |    |   |   |    |   | Community                                                                                                    | Initial Value                                                                                                    |
|------------------------|---------|----|-----|-----|---|----|----|----|-----|-----|-----|-----|-----|----|----|----|---|---|----|---|----------------------------------------------------------------------------------------------------|----------------------------------------------------------------------------------------------------|
| CommandSet             | Command | н  | 1   | 1 2 | 2 | 3  | 4  | 5  | 6   | 7   | T   | 8   | 9   | 10 | 11 | 12 | 1 | 3 | 14 | т | Comments                                                                                                    | <b>Factory Default</b>                                                                                                    |
| CAM_RegisterValue      | -       | 8x | 011 | 1 0 | 4 | 24 | mm | Ор | Ор  | FFF |     |     |     |    |    |    |   |   |    |   | mm=aour (nex) pp=val (nex) addr=00: VISCA communication baud rate val: 00=9600bps, 01=19200bps, 02=38400bps, 03=115200bps addr=54: Zoom tracking val: 00=off, 01=on addr=72: Monitor mode val: 01=080/30p, 02=1080/25p, 03=1080/60i, 04=1080/50i, 05=720/60p 06=720/50p, 07=1080/60p, 08=1080/50p addr=78: Lens distortion compensation upper 4bit 0:Crop, 1:All lower 4bit 0:Off, 1-4:Table No.1-4 addr=79: Maximum F number val: 03=722, 04=16i, 05=714, 06=F11, 07=F9.6, 08=F8.0 addr=78: F number for Small Aperture Elimination val: 09=66.8, 0A=F5.6, 0B=F4.8, 0C=F4.0, 0D=F3.4, 0E=F2.8, 0F=F2.4  10=F2.0, 11=F1.8 addr=78: Minimum Shutter Speed val: 08=1/250, 0C=1/350, 0D:1/500, 0E:1/725, 0F:1/10000(default), 10:1/1500, 11:1/2000, 12:1/3000, 13:1/4000, 14:1/6000, 15:1/10000 addr=7C: Maxmum Shutter Speed val: 00=1/4, 01=1/1, 02=1/2, 03=1/3, 04=1/4, 05=1/6 06=1/8, 07=1/15 or 1/12.5 addr=7D: Setup Control val: 00=Reset Parameters to Default 3A=Firmware Update Mode | 00 val = 0x00<br>54 val = 0x01<br>72 val = 0x01<br>78 val = 0x01<br>79 val = 0x00<br>74 val = 0x00<br>75 val = 0x05<br>76 val = 0x04 |
| CAM_ChromaSuppre<br>ss | -       | 8x | 01  | 1 0 | 4 | 5F | pp | FF |     |     |     |     |     |    |    |    |   |   |    |   | pp: Chroma Suppress setting level 00 : Lowest 01-03: On (3 levels) Effect increases as the level number increases.                                                                                                    | 0x02                                                                                                    |
| CAM_ColorGain/Satu     | Direct  | 8x | 01  | 1 0 | 4 | 49 | 00 | 00 | 00  | 0p  | F   | F   |     |    |    |    |   |   |    |   | p: Color Gain Setting 0h (60%) - Eh (200%)                                                                                                    | 0x04                                                                                                    |
| CAM_ColorHue           | Direct  | 8x | 01  | 1 0 | 4 | 4F | 00 | 00 | 00  | Or  | F   | F   |     |    |    | T  | T | Ť | 7  |   | p: Color Hue Setting 0h (-14 degrees) - Eh ( +14 degrees)                                                                                                    | 0x07                                                                                                    |

d: Camera address + 1 (Normally 2) x: Camera Address (1-7) y: Socket No. (0-1) z: Camera Address + 8 (9-F)

# Inquiry Command List (1/2)

|                             |          | Com      | men      | d Pa     | icke     |   |          |          |          |          | In       | nguii | n/ P | ack | ۵+       |          |          |              |          |                                                 |
|-----------------------------|----------|----------|----------|----------|----------|---|----------|----------|----------|----------|----------|-------|------|-----|----------|----------|----------|--------------|----------|-------------------------------------------------|
| Command Set                 | н        | 1        | 2        | 3        | 4        | 5 | н        | 1        | 2        | 3        | 4        | 5     | 6    | _   | 8        | 9        | 10       | 11           | 12       | Comment                                         |
|                             |          |          |          |          |          | Ť | y0       | 50       | 02       | FF       |          | Ť     | ۳    | ŕ   | Ť        | Ť        | 1        | <del> </del> | _        | Power On                                        |
| CAM_PowerInq                | 8x       | 09       | 04       | 00       | FF       |   | y0       | 50       | 03       | FF       |          |       |      |     |          |          | L        |              |          | Power Off(Stanby)                               |
| CAM_ZoomPosInq              | 8x       | 09       | 04       | 47       | FF       |   | y0       | 50       | 0р       | 0q       | 0r       | 0s    | FF   |     |          |          |          |              |          | pqrs: Zoom Position                             |
| CAM FocusModeIng            | 8x       | 09       | 04       | 38       | FF       |   | y0       | 50       | 02       | FF       |          |       |      |     |          |          |          |              |          | Auto Focus                                      |
|                             |          |          |          |          |          |   | y0       | 50       | 03       | FF       | _        | _     |      |     |          |          |          |              |          | Manual Focus                                    |
| CAM_FocusPosInq             | 8x       | 09       | 04       | 48       | FF       |   | y0       | 50       | 0p       | 0q       | 0r       | 0s    | FF   |     |          |          |          |              |          | pqrs: Focus Position                            |
| CAM_FocusNearLimitInq       | 8x       | 09       | 04       | 28       | FF       |   | y0       | 50       | 0p       | 0q<br>FF | 0r       | 0s    | FF   |     |          |          |          |              |          | pqrs: Near Focus Limit Position                 |
|                             |          |          |          |          |          |   | y0<br>y0 | 50<br>50 | 01       | FF       |          |       |      |     |          |          |          |              |          | AF Sensitivity High AF Sensitivity Normal       |
| CAM_AFSensitivityInq        | 8x       | 09       | 04       | 58       | FF       |   | y0<br>y0 | 50       | 03       | FF       |          |       |      |     |          |          |          |              |          | AF Sensitivity Low                              |
|                             |          |          |          |          |          |   | y0       | 50       | 04       | FF       |          |       |      |     |          |          |          |              |          | AF Sensitivity Super Low                        |
|                             |          |          |          |          |          |   | y0       | 50       | 00       | FF       |          |       |      |     |          |          |          |              |          | Normal AF                                       |
| CAM_AFModeInq               | 8x       | 09       | 04       | 57       | FF       |   | y0       | 50       | 01       | FF       |          |       |      |     |          |          |          |              |          | Interval AF                                     |
|                             |          |          |          |          |          |   | y0       | 50       | 02       | FF       |          |       |      |     |          |          |          |              |          | Zoom Trigger AF                                 |
| CAM_AFTimeSettingInq        | 8x       | 09       | 04       | 27       | FF       |   | y0       | 50       | 0р       | 0q       | 0r       | 0s    | FF   |     |          |          | -        |              |          | pq: Movement Time, rs: Interval Time            |
| CAM_VibationCompensation    | 8x       | 09       | 04       | 34       | FF       |   | y0       | 50       | 02       | FF<br>FF |          |       |      |     |          |          | -        |              |          | VC On                                           |
| Inq                         |          |          |          |          |          |   | y0<br>y0 | 50<br>50 | 03       | FF       |          |       |      |     |          |          |          |              |          | VC Off<br>ATW1(Narrow)                          |
|                             |          |          |          |          |          |   | y0<br>y0 | 50       | 01       | FF       |          |       |      |     |          | $\vdash$ | 1        |              |          | Indoor(3200K)                                   |
|                             | L        |          |          |          |          |   | y0       | 50       | 02       | FF       |          |       |      |     |          |          | t        |              |          | Outdoor(5800K)                                  |
| CAM_WBModeInq               | 8x       | 09       | 04       | 35       | FF       |   | y0       | 50       | 03       | FF       |          |       |      |     | L        |          | L        | L            | L        | One Push WB                                     |
|                             |          |          |          |          |          |   | y0       | 50       | 04       | FF       |          |       |      |     |          |          |          |              |          | ATW2(Wide)                                      |
|                             |          |          |          |          |          |   | y0       | 50       | 05       | FF       |          |       |      |     |          |          |          |              |          | Manual                                          |
| CAM_RGainInq                | 8x       | 09       | 04       | 43       | FF       |   | y0       | 50       | 00       | 00       | 0р       | 0q    | FF   |     |          |          |          |              |          | pq: R Gain                                      |
| CAM_BGainInq                | 8x       | 09       | 04       | 44       | FF       |   | y0       | 50       | 00       | 00       | 0р       | 0q    | FF   |     |          |          |          |              |          | pq: B Gain                                      |
|                             |          |          |          |          |          |   | y0       | 50       | 00       | FF       |          |       |      |     | -        |          | -        |              |          | Full Auto                                       |
|                             |          |          |          |          |          |   | y0       | 50       | 01       | FF       |          |       |      |     |          |          |          |              |          | Auto_LN                                         |
| CAM_AEModeInq               | 8x       | 09       | 04       | 39       | FF       |   | y0<br>y0 | 50<br>50 | 03<br>0A | FF<br>FF |          |       |      |     |          |          | -        |              |          | Manual<br>Shutter Priority                      |
|                             |          |          |          |          |          |   | y0       | 50       | 0B       | FF       |          |       |      |     |          |          |          |              |          | Iris Priproty                                   |
|                             |          |          |          |          |          |   | y0       | 50       | OC.      | FF       |          |       |      |     |          |          |          |              |          | Gain Priority                                   |
| CANA Classichestantantantan | 0        | 00       | 04       | ۲,       |          |   | y0       | 50       | 02       | FF       |          |       |      |     |          |          |          |              |          | Auto                                            |
| CAM_SlowShutterModeInq      | 8x       | 09       | 04       | 5A       | FF       |   | y0       | 50       | 03       | FF       |          |       |      |     |          |          |          |              |          | Manual                                          |
| CAM_ShutterPosInq           | 8x       | 09       | 04       | 4A       | FF       |   | y0       | 50       | 00       | 00       | 0р       | 0q    | FF   |     |          |          |          |              |          | pq: Shutter Position                            |
| CAM_IrisPosInq              | 8x       | 09       | 04       | 4B       | FF       |   | y0       | 50       | 00       | 00       | 0р       | 0q    | FF   |     |          |          |          |              |          | pq: Iris Position                               |
| CAM_GainPosInq              | 8x       | 09       | 04       | 4C       | FF       |   | y0       | 50       | 00       | 00       | 0р       | 0q    | FF   |     | -        |          | -        |              |          | pq: Gain Position                               |
| CAM_GainLimitInq            | 8x       | 09       | 04       | 2C       | FF       |   | y0       | 50       | pq       | FF<br>FF |          |       |      |     |          |          |          |              |          | pq: Gain Limit                                  |
| CAM_ExpCompModeInq          | 8x       | 09       | 04       | 3E       | FF       |   | y0<br>y0 | 50<br>50 | 02       | FF       |          |       |      |     |          |          |          |              |          | ExpComp Mode On ExpComp Mode Off                |
| CAM_ExpCompPosInq           | 8x       | 09       | 04       | 4E       | FF       |   | y0       | 50       | 00       | 00       | 0p       | 0q    | FF   |     |          |          |          |              |          | pq: ExpComp Position                            |
|                             |          |          |          |          |          |   | y0       | 50       | 02       | FF       | υp       | oq    | ··   |     |          |          |          |              |          | On                                              |
| CAM_BackLightModeInq        | 8x       | 09       | 04       | 33       | FF       |   | y0       | 50       | 03       | FF       |          |       |      |     |          |          |          |              |          | Off                                             |
| CAM_SpotAEModeInq           | 8x       | 09       | 04       | 59       | FF       |   | y0       | 50       | 02       | FF       |          |       |      |     |          |          |          |              |          | SpotAE Mode On                                  |
|                             | ٥٨       |          |          |          |          |   | y0       | 50       | 03       | FF       |          |       |      |     |          |          |          |              |          | SpotAE Mode Off                                 |
| CAM_SpotAEPosInq            | 8x       | 09       | 04       | 29       | FF       |   | y0       | 50       | 0р       | 0q       | 0r       | 0s    | FF   |     |          |          |          |              |          | pq: X Position, rs: Y Position                  |
| CAM_AE_ResponseInq          | 8x       | 09       | 04       | 5D       | FF       |   | y0       | 50       | pp       | FF       |          |       |      |     |          |          |          |              |          | pp: 01 to 30 (hex)                              |
| CAM_WDModeInq               | 8x       | 09       | 04       | 3D       | FF       |   | y0       | 50       | 02       | FF<br>FF |          |       |      |     |          |          |          |              |          | On<br>Off                                       |
|                             |          |          |          |          |          |   | y0<br>y0 | 50<br>50 | 03       | FF       |          |       |      |     |          |          |          |              |          | Off<br>On                                       |
| CAM_DefogModeInq            | 8x       | 09       | 04       | 37       | FF       |   | y0       | 50       | 03       | FF       |          |       |      |     |          |          |          |              |          | Off                                             |
| CAM_ApertureInq             | 8x       | 09       | 04       | 42       | FF       |   |          | _        |          |          | Ор       | 0q    | FF   |     |          |          |          |              |          | pq: Aperture Gain                               |
|                             |          |          |          |          |          |   |          |          |          |          | ľ        |       |      |     | İ        |          |          |              |          | p: 0-5 3D Noise Reduction                       |
| CAM_NRModeInq               | 8x       | 09       | 04       | 53       | FF       |   | у0       | 50       | pq       | FF       |          |       |      |     |          |          |          | L            |          | q: 0-5 2D Noise Reduction                       |
| CAM_GammaInq                | 8x       | 09       | 04       | 5B       | FF       |   | y0       | 50       | 0р       | _        |          |       |      |     |          |          |          | $\Box$       |          | p: 0-4 Gamma                                    |
| CAM_LR_ReverseModeInq       | 8x       | 09       | 04       | 61       | FF       |   | y0       |          |          |          |          |       |      |     | <u> </u> |          | 1_       |              |          | Mirror Mode On                                  |
|                             | $\vdash$ |          |          |          |          |   | y0       |          |          | FF       |          |       |      |     | <u> </u> | _        | 1        | <u> </u>     |          | Mirror Mode Off                                 |
| CAM_FREEZEInq               | 8x       | 09       | 04       | 62       | FF       |   | y0       |          |          | FF       |          |       |      |     | 1        |          | 1        | -            |          | フリーズ On                                         |
|                             | $\vdash$ |          |          |          |          | H | y0       |          | _        | FF       | $\vdash$ |       |      |     | -        |          | ╄        | $\vdash$     | <u> </u> | フリーズ Off<br>Picture Effect Mode Off             |
| CAM_PictureEffectModeInq    | 8x       | 09       | 04       | 63       | FF       |   | y0<br>y0 |          |          | FF<br>FF |          |       |      |     |          |          | $\vdash$ |              |          | Picture Effect Mode Off Picture Effect Mode B&W |
|                             | <b>.</b> | <u> </u> | <u> </u> | <u> </u> | <u> </u> |   | y0<br>y0 |          |          | FF       |          |       |      |     |          |          | t        |              |          | Picture Flip & Miller On                        |
| CAM_PictureFlipModeInq      | 8x       | 09       | 04       | 66       | FF       |   | y0       | _        |          | FF       |          |       |      |     |          |          |          |              |          | Picture Flip & Miller Off                       |
| CAM_MemoryInq               | 8x       | 09       | 04       | 3F       | FF       |   | y0       | 50       | рр       | FF       |          |       |      |     | L        |          | L        | L            | L        | pp : Memory Number (most recent call)           |
| CAM_TitleDisplayModeInq     | 8x       | 09       | 04       | 74       | FF       |   | y0       |          |          | FF       |          |       |      |     |          |          |          |              |          | Title Display Mode On                           |
| CANT_ILLEDISPIRATIVOUEIIIQ  | 3,       | 03       | 04       | ,4       | 1.7      |   | y0       | 50       | 03       | FF       |          | 1     |      |     |          |          | 1        |              |          | Title Display Mode Off                          |

# Inquiry Command List (2/2)

| 0                                     |    | Com | man | d Pa | acke | t  |          |          |          |          | Ir | qui | y P | acke | et. |    |    |    |    |                                                                                                    |
|---------------------------------------|----|-----|-----|------|------|----|----------|----------|----------|----------|----|-----|-----|------|-----|----|----|----|----|----------------------------------------------------------------------------------------------------|
| Command Set                           | н  | 1   | 2   | 3    | 4    | 5  | н        | 1        | 2        | 3        | 4  | 5   | 6   | 7    | 8   | 9  | 10 | 11 | 12 | Comment                                                                                                    |
| CAM_PrivacyDisplayInq                 | 8x | 09  | 04  | 77   | FF   |    | y0       | 50       | pp       | pp       | pp | pp  | FF  |      |     |    |    |    |    | Inquiry about the status of Setting Mask<br>Display On/Off<br>See "pp pp pp pp: Mask bit" in "Parameters"<br>1:On, 0:Off<br>pp pp pp pp: Mask Display (0: Off, 1: On)                          |
| CAM_PrivacyPanTiltInq                 | 8x | 09  | 04  | 79   | FF   |    | y0       | 50       | 0р       | 0р       | 0р | 0q  | 0q  | 0q   | FF  |    |    |    |    | Inquiry about the pan/tilt position currently set See "Setting pan/tilt angle" in "Parameters" ppp: Pan, qqq: Tilt                                                                             |
| CAM_PrivacyPTZInq                     | 8x | 09  | 04  | 7B   | mm   | FF | y0       | 50       | 0p       | 0p       | Ор | 0q  | 0q  | 0q   | 0r  | 0r | Or | 0r | FF | Inquiry about pan/tilt/zoom position at the mm Mask setting See "mm: Mask setting list" and "Setting pan/tilt angle" in "Parameters" ppp: Pan Position, qqq: Tilt Position rrrr: Zoom Position |
| CAM_PrivacyMonitorInq                 | 8x | 09  | 04  | 6F   | FF   |    | y0       | 50       | pp       | pp       | pp | рр  | FF  |      |     |    |    |    |    | Inquiry about the mask currently displayed<br>See "pp pp pp pp: Mask bit" in "Parameters"<br>pp pp pp pp: Current Displayed Mask                                                               |
| CAM MuteModeIng                       | 8x | 09  | 04  | 75   | FF   |    | y0       | 50       | 02       | FF       |    |     |     |      |     |    |    |    |    | On                                                                                                    |
| CAM_VersionInq                        | 8x | 09  | 00  | 02   | FF   |    | y0<br>y0 | 50       | 00       | FF<br>23 | mn | pq  | rs  | tu   | vw  | FF |    |    |    | Off mnpq: Model ID (F011) rstu: ROM Version vw: Socket Number (=02)                                                                                                    |
| CAM_ContinuousZoomPosRe<br>plyModeIng | 8x | 09  | 04  | 69   | FF   |    | y0<br>y0 | 50<br>50 | 02<br>03 | FF<br>FF |    |     |     |      |     |    |    |    |    | Continuous Zoom Position Reply On<br>Continuous Zoom Position Reply Off                                                                                                    |
| CAM ReplyIntervalTimeIng              | 8x | 09  | 04  | 6A   | FF   |    | y0       | 50       | 00       | 00       | 0p | 0q  | FF  |      |     |    |    |    |    | pg: Interval Time                                                                                                    |
| CAM_RegisterValueInq                  | 8x | 09  | 04  |      | mm   | FF | y0       | 50       | 0р       | 0q       | FF | ,   |     |      |     |    |    |    |    | mm: Register No. (00-7F)<br>pq: Register Value (00-FF)                                                                                                    |
| CAM_ChromaSuppressInq                 | 8x | 09  | 04  | 5F   | FF   |    | y0       | 50       | pp       | FF       |    |     |     |      |     |    |    |    |    | pp: Chroma Suppress setting level 00: Lowest 01-03: On (3 levels) Effect increases as the level number increases.                                                                              |
| CAM ColorGainIng                      | 8x | 09  | 04  | 49   | FF   |    | y0       | 50       | 00       | 00       | 00 | Ор  | FF  |      |     |    |    |    |    | p: Color Gain Setting 0h (60%) - Eh (200%)                                                                                                    |
| CAM_ColorHueInq                       | 8x | 09  | 04  | 4F   | FF   |    | y0       | 50       | 00       | 00       | 00 | 0р  | FF  |      |     |    |    |    |    | p: Color Hue Setting 0h (-14 degrees) - Eh (<br>+14 degrees)                                                                                                    |
| CAM_TempInq                           | 8x | 09  | 04  | 68   | FF   |    | y0       | 50       | 00       | 00       | 0р | 0q  | FF  |      |     |    |    |    |    | pq: Lens Temperature                                                                                                    |

d: Camera address + 1 (Normally 2) x: Camera Address (1-7) y: Socket No. (0-1) z: Camera Address + 8 (9-F)

# 4.8 VISCA COMMAND SETTING VALUES

# Exposure control (1/2)

|               | Data | 60/30 mode | 50/25 mode |
|---------------|------|------------|------------|
| Shutter Speed | 15   | 1/10000    | 1/10000    |
|               | 14   | 1/6000     | 1/6000     |
|               | 13   | 1/4000     | 1/4000     |
|               | 12   | 1/3000     | 1/3000     |
|               | 11   | 1/2000     | 1/2000     |
|               | 10   | 1/1500     | 1/1500     |
|               | 0F   | 1/1000     | 1/1000     |
|               | 0E   | 1/725      | 1/725      |
|               | 0D   | 1/500      | 1/500      |
|               | 0C   | 1/350      | 1/350      |
|               | OB   | 1/250      | 1/250      |
|               | 0A   | 1/180      | 1/180      |
|               | 09   | 1/120      | 1/120      |
|               | 08   | 1/100      | 1/100      |
|               | 07   | 1/90       | 1/75       |
|               | 06   | 1/60       | 1/50       |
|               | 05   | 1/30       | 1/25       |
|               | 04   | 1/15       | 1/12       |
|               | 03   | 1/8        | 1/6        |
|               | 02   | 1/4        | 1/3        |
|               | 01   | 1/2        | 1/2        |
|               | 00   | 1/1        | 1/1        |
| Iris          | 11   | F1.8       |            |
|               | 10   | F2         |            |
|               | 0F   | F2.4       |            |
|               | 0E   | F2.8       |            |
|               | 0D   | F3.4       |            |
|               | 0C   | F4         |            |
|               | ОВ   | F4.8       |            |
|               | 0A   | F5.6       |            |
|               | 09   | F6.8       |            |
|               | 08   | F8         |            |
|               | 07   | F9.6       |            |
|               | 06   | F11        |            |
|               | 05   | F14        |            |
|               | 04   | F16        |            |
|               | 03   | F22        |            |
|               | 00   | CLOSE      |            |

|            |    | 1      |
|------------|----|--------|
| Gain       | 18 | +46 dB |
|            | 17 | +44 dB |
|            | 16 | +42 dB |
|            | 15 | +40 dB |
|            | 14 | +38 dB |
|            | 13 | +36 dB |
|            | 12 | +34 dB |
|            | 11 | +32 dB |
|            | 10 | +30 dB |
|            | 0F | +28 dB |
|            | 0E | +26 dB |
|            | 0D | +24 dB |
|            | 0C | +22 dB |
|            | OB | +20 dB |
|            | 0A | +18 dB |
|            | 09 | +16 dB |
|            | 08 | +14 dB |
|            | 07 | +12 dB |
|            | 06 | +10 dB |
|            | 05 | +8 dB  |
|            | 04 | +6 dB  |
|            | 03 | +4 dB  |
|            | 02 | +2 dB  |
|            | 01 | 0 dB   |
|            | 00 | 0 dB   |
| Gain Limit | 18 | +46 dB |
|            | 17 | +44 dB |
|            | 16 | +42 dB |
|            | 15 | +40 dB |
|            | 14 | +38 dB |
|            | 13 | +36 dB |
|            | 12 | +34 dB |
|            | 11 | +32 dB |
|            | 10 | +30 dB |
|            | 0F | +28 dB |
|            | 0E | +26 dB |
|            | 0D | +24 dB |
|            | 0C | +22 dB |
|            | ОВ | +20 dB |
|            | 0A | +18 dB |
|            | 09 | +16 dB |
|            | 08 | +14 dB |
|            | 07 | +12 dB |
|            | 06 | +10 dB |
|            | 05 | +8 dB  |
|            | 04 | +6 dB  |
|            | l  | · ·    |

# Exposure control (2/2)

|                |    | IRIS | GAIN   |
|----------------|----|------|--------|
| Exposure Comp. | 0D | +6   | +12 dB |
|                | 0C | +5   | +10 dB |
|                | OB | +4   | +8 dB  |
|                | 0A | +3   | +6 dB  |
|                | 09 | +2   | +4 dB  |
|                | 08 | +1   | +2 dB  |
|                | 07 | 0    | 0 dB   |
|                | 06 | -1   | -2 dB  |
|                | 05 | -2   | -4 dB  |
|                | 04 | -3   | -6 dB  |
|                | 03 | -4   | -8 dB  |
|                | 02 | -5   | -10 dB |
|                | 01 | -6   | -12 dB |

# Zoom Ratio and Zoom Position (for reference)

| Zoom Ratio | Zoom Position Data |  |
|------------|--------------------|--|
| x1         | 0000               |  |
| x2         | 18C3               |  |
| х3         | 2430               |  |
| х4         | 2B0C               |  |
| x5         | 3049               |  |
| х6         | 3430               |  |
| х7         | 37CF               |  |
| х8         | 3AAA               |  |
| х9         | 3D86               |  |
| x10        | 4000               |  |

x1 : Wide end x10 : Tele end

Lens control

## Focus Position and Near Limit

| Focus Position | 1000(Far End) to | B000(Near End) |
|----------------|------------------|----------------|
| Focus          | 1000             | Inf            |
| Near Limit     | 2000             | 4.7 m          |
|                | 3000             | 2.3 m          |
|                | 4000             | 1.5 m          |
|                | 5000             | 1.1 m          |
|                | 6000             | 0.9 m          |
|                | 7000             | 0.8 m          |
|                | 8000             | 25 cm          |
|                | 9000             | 9 cm           |
|                | A000             | 3.4 cm         |
|                | B000             | 1.0 cm         |

<sup>\*</sup> initial setting

# Title Setting Font Map

| Font Number | 00 | 01 | 02 | 03      | 04 | 05 | 06 | 07 |
|-------------|----|----|----|---------|----|----|----|----|
| Character   | Α  | В  | С  | D       | Е  | F  | G  | Н  |
| Font Number | 08 | 09 | 0A | OB      | 0C | 0D | 0E | 0F |
| Character   | I  | J  | К  | L       | М  | N  | 0  | Р  |
| Font Number | 10 | 11 | 12 | 13      | 14 | 15 | 16 | 17 |
| Character   | Q  | R  | S  | Т       | U  | V  | W  | Х  |
| Font Number | 18 | 19 | 1A | 1B      | 1C | 1D | 1E | 1F |
| Character   | Υ  | Z  | &  | [space] | ?  | !  | 1  | 2  |
| Font Number | 20 | 21 | 22 | 23      | 24 | 25 | 26 | 27 |
| Character   | 3  | 4  | 5  | 6       | 7  | 8  | 9  | 0  |
| Font Number | 28 | 29 | 2A | 2B      | 2C | 2D | 2E | 2F |
| Character   | а  | b  | С  | d       | е  | f  | g  | h  |
| Font Number | 30 | 31 | 32 | 33      | 34 | 35 | 36 | 37 |
| Character   | i  | j  | k  | I       | m  | n  | 0  | р  |
| Font Number | 38 | 39 | 3A | 3B      | 3C | 3D | 3E | 3F |
| Character   | q  | r  | S  | t       | u  | V  | w  | х  |
| Font Number | 40 | 41 | 42 | 43      | 44 | 45 | 46 | 47 |
| Character   | У  | Z  | %  | [       | ]  | *  | +  | =  |
| Font Number | 48 | 49 | 4A | 4B      | 4C | 4D | 4E | 4F |
| Character   | _  | "  | :  | '       |    | ,  | /  | -  |

<sup>\*</sup> Above distance numbers are approximate values.

# Temperature Reading Conversion Value (Reference Value)

| Reading Value Temperature |                    |  |
|---------------------------|--------------------|--|
| (pq hex)                  | Conversion Value C |  |
| 00                        | -3 to +3           |  |
| 0A                        | 7 to 13            |  |
| 14                        | 17 to 23           |  |
| 1E                        | 27 to 33           |  |
| 28                        | 37 to 43           |  |
| 32                        | 47 to 53           |  |
| 3C                        | 57 to 63           |  |

#### **Register Setting**

The register settings are enabled when the power is turned off and then back on again.

After turning the power back on again, verify that the mode settings have been changed.

Register No. Value (Hex) **VISCA Baud Rate** 00 00 (default) 9600 bps 01 19200 bps 02 38400 bps 03 115200 bps 00 Zoom Tracking AF 54 Off 01 (default) On 01(default) 72 Monitoring 1080/30p Mode 02 1080/25p 03 1080/60i 04 1080/50i 05 720/60p 06 720/50p 07 1080/60p 80 1080/50p Upper 4bit Lens Distortion 78 0: Crop, 1: All Compensation Lower 4bit 0: Off, 1-4: Table No.1-4 default: 0x01 Maximum F 79 03 F22 04 F16 Number 05 F14 06(default) F11 F9.6 07 F8.0 F Number for Small 7A 0x09:F6.8, 0x0A:F5.6, 0x0B:F4.8, 0x0C:F4.0(default), **Aperture Elimination** 0x0D:F3.4, 0x0E:F2.8, 0x0F:F2.4, 0x10:F2.0, 0x11:F1.8 Minimum Shutter 7B 0x0B:1/250, 0x0C:1/350, 0x0D:1/500, 0x0E:1/725, Speed 0x0F:1/1000(default), 0x10:1/1500, 0x11:1/2000, 0x12:1/3000, 0x13:1/4000, 0x14:1/6000, 0x15:1/10000 7C Maxmum Shutter 0x00:1/4, 0x01:1, 0x02:1/2, 0x03/1/3, 0x04:1/4(default), Speed 0x05:1/6, 0x06:1/8, 0x07:1/15 or 1/12.5

0D

3A

Reset Parameters to Default

Firmware Update Mode

7D

**Setup Control** 

# White Balance Modes and Gamma

## WhiteBalance Mode

| Value | Mode        |
|-------|-------------|
| 00    | ATW1        |
| 01    | Indoor      |
| 02    | Outdoor     |
| 03    | One Push WB |
| 04    | ATW2        |
| 05    | Manual      |

#### Gamma

| Value | Comment                          |  |  |
|-------|----------------------------------|--|--|
| 00    | Standard                         |  |  |
| 01    | Straight Gamma                   |  |  |
| 02    | Low noise (narrow dynamic range) |  |  |
| 03    | Wide Range                       |  |  |

## 5. SPECIFICATION

#### 5.1 SPECIFICATION

#### ■ Camera

Image sensor 1/3-type CMOS (Progressive Scan)

Effective number of pixels Approx. 4,080,000 pixels

Signal system(HD) 1080p/60, 1080p/50, 1080p/30, 1080p/25, 1080i/60,

1080i/50, 720p/60, 720p/50

Minimum illumination 0.5 lx (1/30sec, F1.8, 50%)

Recommended illumination 100 lx to 100,000 lx S/N ratio More than 50dB
Gain Auto / Manual
Shutter speed 1/1 to 1/10,000 sec

Sync system Internal

Exposure compensation -12dB to +12dB (Total 13 steps)

Backlight compensation ON/OFF

Gamma 4 gamma curves

Aperture control 16 steps

White balance ATW1(Narrow), ATW2(Wide), One push, Manual (B, R)

indoor, outdoor

AE (Auto exposure mode) Auto, Manual, Priority mode (shutter/iris)

Lens (wide to tele) 10x optical zoom f=3.3 to 33.0 mm F1.8 to 3.4

Zoom mode Standard / Variable / Direct Zoom movement speed (wide to tele) 1.4 sec (Focus Tracking ON)

Focusing system Auto, Manual, One push, AF sensitivity

Horizontal viewing angle (wide to tele) 59.2° to 6.7° Minimum object distance (wide to tele) 10mm to 800mm Horizontal resolution 800 TV lines

#### **■**Interface

Video output Digital: Y/Pb/Pr 4:2:2 (LVDS)

Camera control interface VISCA protocol \*VISCA is a tragemark of Sony Corporation.

#### Others

Operating Voltage DC 8-12V

Power Consumption Normal 3 Watt max. About 4W (at motor moving)

Operating Temperature  $-5 \sim +60^{\circ}\text{C}$ Storage Temperature  $-40 \sim +60^{\circ}\text{C}$ 

Operating Humidity  $20\% \sim 80\%$  (No dew condensation) Storage Humidity  $20\% \sim 90\%$  (No dew condensation)

Dimension (W x H x D) 31.9 x 41.5 x 58.4 mm

Weight ~77g

## 5.2 DIMENSION AND ECLIPSE

#### UNIT: mm

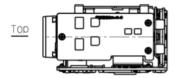

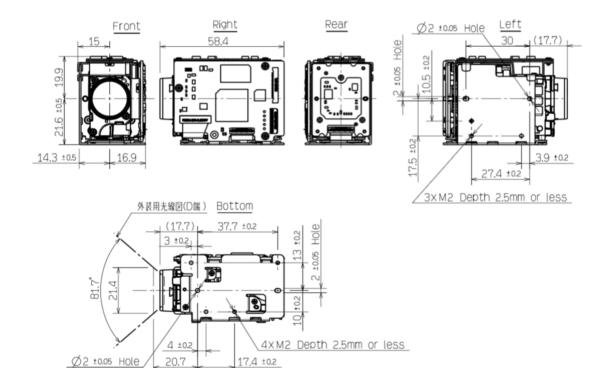

# MP1010M-VC **BACKEND BOARD** THC63LVDM87 THC63LVD104C \* (THine Electronics, Inc.) (THine Electronics, Inc.) LDVS 5 pairs BCLK · BCLK TxD RxD**RESET** Power CN202 30pin Coaxial Cable Connector USL00-30L (Crossover Cable) USL00-30L (KEL) (KEL)

\*THC63LVD104C supports upto 1080p/30, not 60/50.

 MP1010M-VC is using THC63LVDM87(LVDS Tx IC). A receiver (i.e. Backend Board in the above figure.) needs LVDS Rx IC such as TC63LVD104C, THC63LVD1024, BU90R102, etc.

# 5.4 PIN ASSIGNMENT

# CN202 pin assignment :

| No   | 名称        | 説明/備考                                                    |
|------|-----------|----------------------------------------------------------|
| -110 | Pin Name  | Description/Remarks                                      |
| 1    | TX0UT3+   |                                                          |
| 2    | TX0UT3-   |                                                          |
| 3    | TXCLKOUT+ |                                                          |
| 4    | TXCLKOUT- |                                                          |
| 5    | TX0UT2+   |                                                          |
| 6    | TX0UT2-   |                                                          |
| 7    | TX0UT1+   |                                                          |
| 8    | TX0UT1-   |                                                          |
| 9    | TX0UT0+   |                                                          |
| 10   | TX0UT0-   |                                                          |
| 11   | GND       |                                                          |
| 12   | TxD H0ST1 | CMOS 3.3 V<br>(Low: Max 0.55 V、High: Min 2.5 V)          |
| 13   | RxD H0ST1 | CMOS 3.3 V<br>(Low: Max 0.6 V, High: Min 2.4 V Max 5.0V) |
| 14   | DC IN     | 8 ~ 12V DC                                               |
| 15   | DC IN     | 8 ~ 12V DC                                               |
| 16   | DC IN     | 8 ~ 12V DC                                               |
| 17   | DC IN     | 8 ~ 12V DC                                               |
| 18   | DC IN     | 8 ~ 12V DC                                               |
| 19   | GND       |                                                          |
| 20   | GND       |                                                          |
| 21   | GND       |                                                          |
| 22   | GND       |                                                          |
| 23   | GND       |                                                          |
| 24   | GND       |                                                          |
| 25   | NC        | 未使用 (オープン接続) No connection (An open connection.)         |
| 26   | RESET     | 外部リセット端子<br>リセット(Reset):Low(GND),通常(Operat'n):Open(3.3V) |
| 27   | NC        | 未使用 (オープン接続) No connection (An open connection.)         |
| 28   | NC        | 未使用 (オープン接続) No connection (An open connection.)         |
| 29   | NC        | 未使用 (オープン接続) No connection (An open connection.)         |
| 30   | NC        | 未使用 (オープン接続) No connection (An open connection.)         |

# 5.5 LVDS PIXEL DATA FORMAT

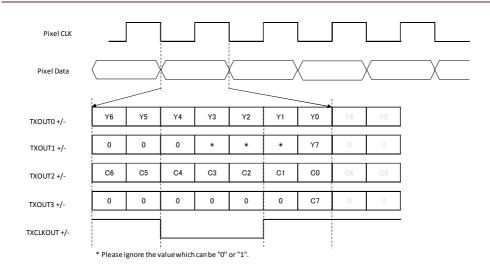

| Output Format | Pixel CLK[Hz] | TCLK+[Hz] |
|---------------|---------------|-----------|
| 1080p/60      | 148.5M        | 148.5M    |
| 1080p/50      | 148.5M        | 148.5M    |
| 1080i/60      | 74.25M        | 74.25M    |
| 1080i/50      | 74.25M        | 74.25M    |
| 1080p/30      | 74.25M        | 74.25M    |
| 1080p/25      | 74.25M        | 74.25M    |
| 720p/60       | 74.25M        | 74.25M    |
| 720p/50       | 74.25M        | 74.25M    |

# 5.6 LVDS RX CIRCUIT EXAMPLE

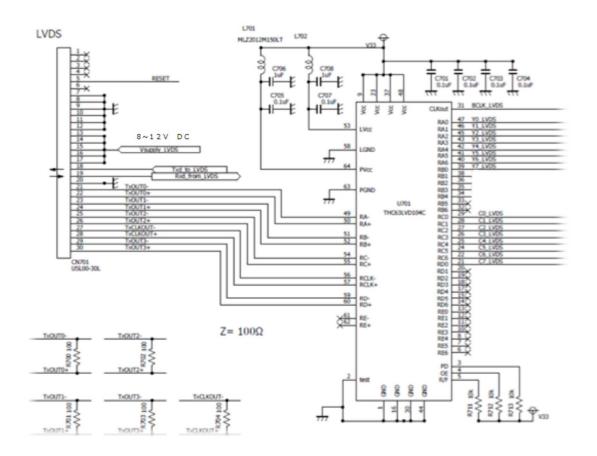

# 5.7 LVDS CABLE SPECIFICATION (REFERENCE)

図1 内部等価回路(Pin12 TxD HOST) (Figure1 Internal Equivalent Circuit)

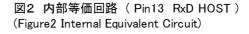

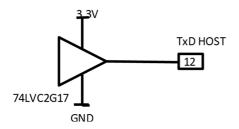

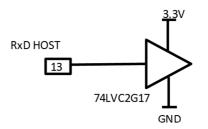

図3 内部等価回路 (Pin26 RESET) (Figure3 Internal Equivalent Circuit)

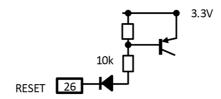

LVDS OUT 接続説明 LVDS OUT pin connections

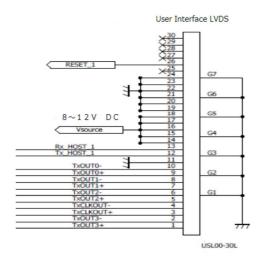

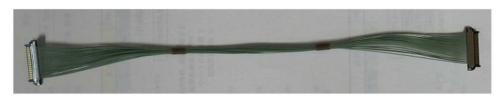

ケーブル参考資料 コネクタ: USL20-30S(KEL社製) ケーブル: #42 薄膜同軸ケーブル クロスオーバー Cable Spec Conector: USL20-30S (KEL Corp) #42 thin coaxial cable Crossover

#### DIGITAL Image Output Y、Cb、Cr 4:2:2 FORMAT

#### Color coding complies with BT709.

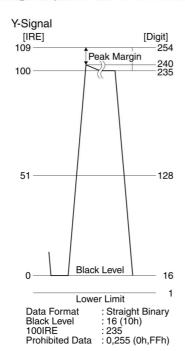

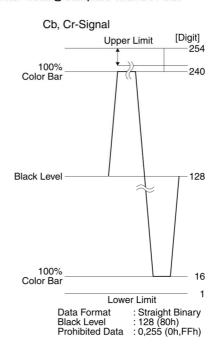

## 5.8 SYNCRONIZATION CODE

# BT.1120, SMTPE296M/274M compliance.

# Sync. Code:

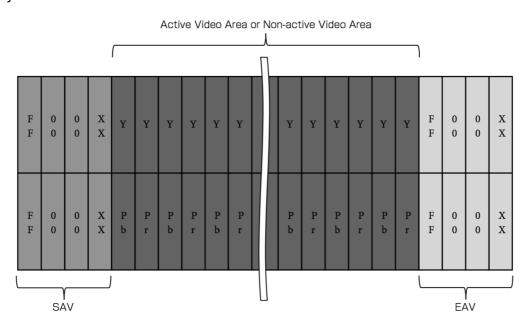

# Output at progressive :

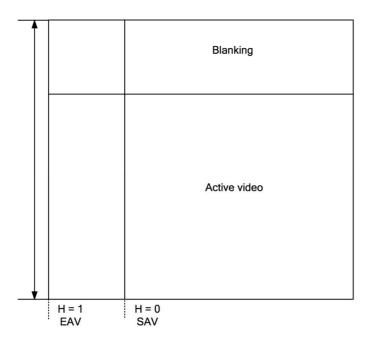

# Output at interlace :

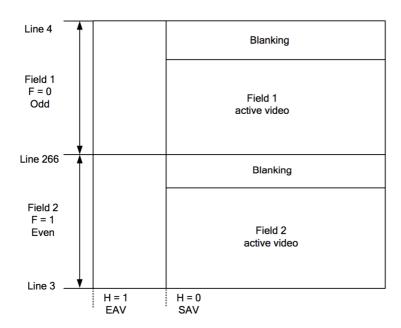

# SAV and EAV:

# (Only first field at progressive)

|              |                       | XX for SAV | XX for EAV |
|--------------|-----------------------|------------|------------|
| First Field  | Active Video Area     |            | 9Dh        |
| FIISt Fleiu  | Non-active Video Area | ABh        | B6h        |
| Second Field | Active Video Area     | C7h        | DAh        |
| Second Field | Non-active Video Area | ECh        | Flh        |

## 6. SOFTWARE LICENSE

## OPEN SOURCE LICENSE REPORT ON THE PRODUCT

The software included in this product contains copyrighted software that is licensed under the GPL/LGPL.

You may obtain the complete Corresponding Source code from us for a period of three years after our last shipment of this product by sending email to icm@tamron.co.jp

If you want to obtain the complete Corresponding Source code in the physical medium such as CD-ROM, the cost of physically performing source distribution might be charged.

• GPL S/W

Linux kernel and drivers, jffs2, uboot, Busybox, mtd-utils

LGPL S/W

uClibc

#### GNU GENERAL PUBLIC LICENSE

Version 2, June 1991

Copyright (C) 1989, 1991 Free Software Foundation, Inc., 51 Franklin Street, Fifth Floor, Boston, MA 02110-1301 USA Everyone is permitted to copy and distribute verbatim copies of this license document, but changing it is not allowed.

#### **Preamble**

The licenses for most software are designed to take away your freedom to share and change it. By contrast, the GNU General Public License is intended to guarantee your freedom to share and change free software-- to make sure the software is free for all its users. This General Public License applies to most of the Free Software Foundation's software and to any other program whose authors commit to using it. (Some other Free Software Foundation software is covered by the GNU Lesser General Public License instead.) You can apply it to your programs, too.

When we speak of free software, we are referring to freedom, not price. Our General Public Licenses are designed to make sure that you have the freedom to distribute copies of free software (and charge for this service if you wish), that you receive source code or can get it if you want it, that you can change the software or use pieces of it in new free programs; and that you know you can do these things.

To protect your rights, we need to make restrictions that forbid anyone to deny you these rights or to ask you to surrender the rights. These restrictions translate to certain responsibilities for you if you distribute copies of the software, or if you modify it.

For example, if you distribute copies of such a program, whether gratis or for a fee, you must give the recipients all the rights that you have. You must make sure that they, too, receive or can get the source code. And you must show them these terms so they know their rights.

We protect your rights with two steps: (1) copyright the software, and (2) offer you this license which gives you legal permission to copy, distribute and/or modify the software.

Also, for each author's protection and ours, we want to make certain that everyone understands that there is no warranty for this free software. If the software is modified by someone else and passed on, we want its recipients to know that what they have is not the original, so that any problems introduced by others will not reflect on the original authors' reputations.

Finally, any free program is threatened constantly by software patents. We wish to avoid the danger that redistributors of a free program will individually obtain patent licenses, in effect making the program proprietary. To prevent this, we have made it clear that any patent must be licensed for everyone's free use or not licensed at all.

The precise terms and conditions for copying, distribution and modification follow.

## TERMS AND CONDITIONS FOR COPYING, DISTRIBUTION AND MODIFICATION

0. This License applies to any program or other work which contains a notice placed by the copyright holder saying it may be distributed under the terms of this General Public License. The "Program", below, refers to any such program or work, and a "work based on the Program" means either the Program or any derivative work under copyright law: that is to say, a work containing the Program or a portion of it, either verbatim or with modifications and/or translated into another language. (Hereinafter, translation is

included without limitation in the term "modification".) Each licensee is addressed as "you".

Activities other than copying, distribution and modification are not covered by this License; they are outside its scope. The act of running the Program is not restricted, and the output from the Program is covered only if its contents constitute a work based on the Program (independent of having been made by running the Program). Whether that is true depends on what the Program does.

- 1. You may copy and distribute verbatim copies of the Program's source code as you receive it, in any medium, provided that you conspicuously and appropriately publish on each copy an appropriate copyright notice and disclaimer of warranty; keep intact all the notices that refer to this License and to the absence of any warranty; and give any other recipients of the Program a copy of this License along with the Program. You may charge a fee for the physical act of transferring a copy, and you may at your option offer warranty protection in exchange for a fee.
- 2. You may modify your copy or copies of the Program or any portion of it, thus forming a work based on the Program, and copy and distribute such modifications or work under the terms of Section 1 above, provided that you also meet all of these conditions:
  - a) You must cause the modified files to carry prominent notices stating that you changed the files and the date of any change.
- b) You must cause any work that you distribute or publish, that in whole or in part contains or is derived from the Program or any part thereof, to be licensed as a whole at no charge to all third parties under the terms of this License.
- c) If the modified program normally reads commands interactively when run, you must cause it, when started running for such interactive use in the most ordinary way, to print or display an announcement including an appropriate copyright notice and a notice that there is no warranty (or else, saying that you provide a warranty) and that users may redistribute the program under these conditions, and telling the user how to view a copy of this License. (Exception: if the Program itself is interactive but

does not normally print such an announcement, your work based on the Program is not required to print an announcement.)

These requirements apply to the modified work as a whole. If identifiable sections of that work are not derived from the Program, and can be reasonably considered independent and separate works in themselves, then this License, and its terms, do not apply to those sections when you distribute them as separate works. But when you distribute the same sections as part of a whole which is a work based on the Program, the distribution of the whole must be on the terms of this License, whose permissions for other licensees extend to the entire whole, and thus to each and every part regardless of who wrote it.

Thus, it is not the intent of this section to claim rights or contest your rights to work written entirely by you; rather, the intent is to exercise the right to control the distribution of derivative or collective works based on the Program.

In addition, mere aggregation of another work not based on the Program with the Program (or with a work based on the Program) on a volume of a storage or distribution medium does not bring the other work under the scope of this License.

- 3. You may copy and distribute the Program (or a work based on it, under Section 2) in object code or executable form under the terms of Sections 1 and 2 above provided that you also do one of the following:
- a) Accompany it with the complete corresponding machine-readable source code, which must be distributed under the terms of Sections 1 and 2 above on a medium customarily used for software interchange; or,
- . b) Accompany it with a written offer, valid for at least three years, to give any third party, for a charge no more than your cost of physically performing source distribution, a complete machine- readable copy of the corresponding source code, to be distributed under the terms of Sections 1 and 2 above on a medium customarily used for software interchange; or,
- c) Accompany it with the information you received as to the offer to distribute corresponding source code. (This alternative is allowed only for noncommercial distribution and only if you received the program in object code or executable form with such an offer, in accord with Subsection b above.)

The source code for a work means the preferred form of the work for making modifications to it. For an executable work, complete source code means all the source code for all modules it contains, plus any associated interface definition files, plus the scripts used to control compilation and installation of the executable. However, as a special exception, the source code distributed need not include anything that is normally distributed (in either source or binary form) with the major components (compiler, kernel, and so on) of the operating system on which the executable runs, unless that component itself accompanies the executable.

If distribution of executable or object code is made by offering access to copy from a designated place, then offering equivalent access to copy the source code from the same place counts as distribution of the source code, even though third parties are not compelled to copy the source along with the object code.

- 4. You may not copy, modify, sublicense, or distribute the Program except as expressly provided under this License. Any attempt otherwise to copy, modify, sublicense or distribute the Program is void, and will automatically terminate your rights under this License. However, parties who have received copies, or rights, from you under this License will not have their licenses terminated so long as such parties remain in full compliance.
- 5. You are not required to accept this License, since you have not signed it. However, nothing else grants you permission to modify or distribute the Program or its derivative works. These actions are prohibited by law if you do not accept this License. Therefore, by modifying or distributing the Program (or any work based on the Program), you indicate your acceptance of this License to do so, and all its terms and conditions for copying, distributing or modifying the Program or works based on it.
- 6. Each time you redistribute the Program (or any work based on the Program), the recipient automatically receives a license from the original licensor to copy, distribute or modify the Program subject to these terms and conditions. You may not impose any further restrictions on the recipients' exercise of the rights granted herein. You are not responsible for enforcing compliance by third parties to this License.
- 7. If, as a consequence of a court judgment or allegation of patent infringement or for any other reason (not limited to patent issues), conditions are imposed on you (whether by court order, agreement or otherwise) that contradict the conditions of this License,

they do not excuse you from the conditions of this License. If you cannot distribute so as to satisfy simultaneously your obligations under this License and any other pertinent obligations, then as a consequence you may not distribute the Program at all. For example, if a patent license would not permit royalty-free redistribution of the Program by all those who receive copies directly or indirectly through you, then the only way you could satisfy both it and this License would be to refrain entirely from distribution of the Program.

If any portion of this section is held invalid or unenforceable under any particular circumstance, the balance of the section is intended to apply and the section as a whole is intended to apply in other circumstances.

It is not the purpose of this section to induce you to infringe any patents or other property right claims or to contest validity of any such claims; this section has the sole purpose of protecting the integrity of the free software distribution system, which is implemented by public license practices. Many people have made generous contributions to the wide range of software distributed through that system in reliance on consistent application of that system; it is up to the author/donor to decide if he or she is willing to distribute software through any other system and a licensee cannot impose that choice.

This section is intended to make thoroughly clear what is believed to be a consequence of the rest of this License.

- 8. If the distribution and/or use of the Program is restricted in certain countries either by patents or by copyrighted interfaces, the original copyright holder who places the Program under this License may add an explicit geographical distribution limitation excluding those countries, so that distribution is permitted only in or among countries not thus excluded. In such case, this License incorporates the limitation as if written in the body of this License.
- 9. The Free Software Foundation may publish revised and/or new versions of the General Public License from time to time. Such new versions will be similar in spirit to the present version, but may differ in detail to address new problems or concerns. Each version is given a distinguishing version number. If the Program specifies a version number of this License which applies to it and "any later version", you have the option of following the terms and conditions either of that version or of any later version published by the Free Software Foundation. If

- the Program does not specify a version number of this License, you may choose any version ever published by the Free Software Foundation.
- 10. If you wish to incorporate parts of the Program into other free programs whose distribution conditions are different, write to the author to ask for permission. For software which is copyrighted by the Free Software Foundation, write to the Free Software Foundation; we sometimes make exceptions for this. Our decision will be guided by the two goals of preserving the free status of all derivatives of our free software and of promoting the sharing and reuse of software generally.

#### **NO WARRANTY**

- 11. BECAUSE THE PROGRAM IS LICENSED FREE OF CHARGE, THERE IS NO WARRANTY FOR THE PROGRAM, TO THE EXTENT PERMITTED BY APPLICABLE LAW. EXCEPT WHEN OTHERWISE STATED IN WRITING THE COPYRIGHT HOLDERS AND/OR OTHER PARTIES PROVIDE THE PROGRAM "AS IS" WITHOUT WARRANTY OF ANY KIND, EITHER EXPRESSED OR IMPLIED, INCLUDING, BUT NOT LIMITED TO, THE IMPLIED WARRANTIES OF MERCHANTABILITY AND FITNESS FOR A PARTICULAR PURPOSE. THE ENTIRE RISK AS TO THE QUALITY AND PERFORMANCE OF THE PROGRAM IS WITH YOU. SHOULD THE PROGRAM PROVE DEFECTIVE, YOU ASSUME THE COST OF ALL NECESSARY SERVICING, REPAIR OR CORRECTION.
- 12. IN NO EVENT UNLESS REQUIRED BY APPLICABLE LAW OR AGREED TO IN WRITING WILL ANY COPYRIGHT HOLDER, OR ANY OTHER PARTY WHO MAY MODIFY AND/OR REDISTRIBUTE THE PROGRAM AS PERMITTED ABOVE, BE LIABLE TO YOU FOR DAMAGES, INCLUDING ANY GENERAL, SPECIAL, INCIDENTAL OR CONSEQUENTIAL DAMAGES ARISING OUT OF THE USE OR INABILITY TO USE THE PROGRAM (INCLUDING BUT NOT LIMITED TO LOSS OF DATA OR DATA BEING RENDERED INACCURATE OR LOSSES SUSTAINED BY YOU OR THIRD PARTIES OR A FAILURE OF THE PROGRAM TO OPERATE WITH ANY OTHER PROGRAMS), EVEN IF SUCH HOLDER OR OTHER PARTY HAS BEEN ADVISED OF THE POSSIBILITY OF SUCH DAMAGES. END OF TERMS AND CONDITIONS How to Apply These Terms to Your New Programs

If you develop a new program, and you want it to be of the greatest possible use to the public, the best way to achieve this is to make it free software which everyone can redistribute and change under these terms.

To do so, attach the following notices to the program. It is safest to attach them to the start of each source file to most effectively convey the exclusion of warranty; and each file should have at least the "copyright" line and a pointer to where the full notice is found.

<one line to give the program's name and a brief idea of what it does.> Copyright (C)
<year> <name of author>

This program is free software; you can redistribute it and/or modify it under the terms of the GNU General Public License as published by the Free Software Foundation; either version 2 of the License, or (at your option) any later version.

This program is distributed in the hope that it will be useful, but WITHOUT ANY WARRANTY; without even the implied warranty of MERCHANTABILITY or FITNESS FOR A PARTICULAR PURPOSE. See the GNU General Public License for more details.

You should have received a copy of the GNU General Public License along with this program; if not, write to the Free Software Foundation, Inc., 51 Franklin Street, Fifth Floor, Boston, MA 02110-1301 USA.

Also add information on how to contact you by electronic and paper mail.

If the program is interactive, make it output a short notice like this when it starts in an interactive mode:

Gnomovision version 69, Copyright (C) year name of author Gnomovision comes with ABSOLUTELY NO WARRANTY; for details type `show w'. This is free software, and you are welcome to redistribute it under certain conditions; type `show c' for details.

The hypothetical commands `show w' and `show c' should show the appropriate parts of the General Public License. Of course, the commands you use may be called something other than `show w' and `show c'; they could even be mouse-clicks or menu items--whatever suits your program.

You should also get your employer (if you work as a programmer) or your school, if any, to sign a "copyright disclaimer" for the program, if necessary. Here is a sample; alter the names:

Yoyodyne, Inc., hereby disclaims all copyright interest in the program `Gnomovision' (which makes passes at compilers) written by James Hacker.

<signature of Ty Coon>, 1 April 1989 Ty Coon, President of Vice

This General Public License does not permit incorporating your program into proprietary programs. If your program is a subroutine library, you may consider it more useful to permit linking proprietary applications with the library. If this is what you want to do, use the GNU Lesser General Public License instead of this License.

## GNU LESSER GENERAL PUBLIC LICENSE

## Version 2.1, February 1999

Copyright (C) 1991, 1999 Free Software Foundation, Inc. 51 Franklin Street, Fifth Floor, Boston, MA 02110-1301 USA Everyone is permitted to copy and distribute verbatim copies of this license document, but changing it is not allowed.

[This is the first released version of the Lesser GPL. It also counts as the successor of the GNU Library Public License, version 2, hence the version number 2.1.]

#### Preamble

The licenses for most software are designed to take away your freedom to share and change it. By contrast, the GNU General Public Licenses are intended to guarantee your freedom to share and change free software--to make sure the software is free for all its users.

This license, the Lesser General Public License, applies to some specially designated software packages--typically libraries--of the Free Software Foundation and other authors who decide to use it. You can use it too, but we suggest you first think carefully about whether this license or the ordinary General Public License is the better strategy to use in any particular case, based on the explanations below.

When we speak of free software, we are referring to freedom of use, not price. Our General Public Licenses are designed to make sure that you have the freedom to

distribute copies of free software (and charge for this service if you wish); that you receive source code or can get it if you want it; that you can change the software and use pieces of it in new free programs; and that you are informed that you can do these things.

To protect your rights, we need to make restrictions that forbid distributors to deny you these rights or to ask you to surrender these rights. These restrictions translate to certain responsibilities for you if you distribute copies of the library or if you modify it.

For example, if you distribute copies of the library, whether gratis or for a fee, you must give the recipients all the rights that we gave you. You must make sure that they, too, receive or can get the source code. If you link other code with the library, you must provide complete object files to the recipients, so that they can relink them with the library after making changes to the library and recompiling it. And you must show them these terms so they know their rights.

We protect your rights with a two-step method: (1) we copyright the library, and (2) we offer you this license, which gives you legal permission to copy, distribute and/or modify the library.

To protect each distributor, we want to make it very clear that there is no warranty for the free library. Also, if the library is modified by someone else and passed on, the recipients should know that what they have is not the original version, so that the original author's reputation will not be affected by problems that might be introduced by others.

Finally, software patents pose a constant threat to the existence of any free program. We wish to make sure that a company cannot effectively restrict the users of a free program by obtaining a restrictive license from a patent holder. Therefore, we insist that any patent license obtained for a version of the library must be consistent with the full freedom of use specified in this license.

Most GNU software, including some libraries, is covered by the ordinary GNU General Public License. This license, the GNU Lesser General Public License, applies to certain designated libraries, and is quite different from the ordinary General Public License. We use this license for certain libraries in order to permit linking those libraries into non-free programs.

When a program is linked with a library, whether statically or using a shared library, the combination of the two is legally speaking a combined work, a derivative of the original library. The ordinary General Public License therefore permits such linking only if the entire combination fits its criteria of freedom. The Lesser General Public License permits more lax criteria for linking other code with the library.

We call this license the "Lesser" General Public License because it does Less to protect the user's freedom than the ordinary General Public License. It also provides other free software developers Less of an advantage over competing non-free programs. These disadvantages are the reason we use the ordinary General Public License for many libraries. However, the Lesser license provides advantages in certain special circumstances.

For example, on rare occasions, there may be a special need to encourage the widest possible use of a certain library, so that it becomes a de-facto standard. To achieve this, non-free programs must be allowed to use the library. A more frequent case is that a free library does the same job as widely used non-free libraries. In this case, there is little to gain by limiting the free library to free software only, so we use the Lesser General Public License.

In other cases, permission to use a particular library in non-free programs enables a greater number of people to use a large body of free software. For example, permission to use the GNU C Library in non-free programs enables many more people to use the whole GNU operating system, as well as its variant, the GNU/Linux operating system.

Although the Lesser General Public License is Less protective of the users' freedom, it does ensure that the user of a program that is linked with the Library has the freedom and the wherewithal to run that program using a modified version of the Library.

The precise terms and conditions for copying, distribution and modification follow. Pay close attention to the difference between a "work based on the library" and a "work that uses the library". The former contains code derived from the library, whereas the latter must be combined with the library in order to run.

### TERMS AND CONDITIONS FOR COPYING, DISTRIBUTION AND MODIFICATION

0. This License Agreement applies to any software library or other program which contains a notice placed by the copyright holder or other authorized party saying it may

be distributed under the terms of this Lesser General Public License (also called "this License"). Each licensee is addressed as "you".

A "library" means a collection of software functions and/or data prepared so as to be conveniently linked with application programs (which use some of those functions and data) to form executables.

The "Library", below, refers to any such software library or work which has been distributed under these terms. A "work based on the Library" means either the Library or any derivative work under copyright law: that is to say, a work containing the Library or a portion of it, either verbatim or with modifications and/or translated straightforwardly into another language. (Hereinafter, translation is included without limitation in the term "modification".)

"Source code" for a work means the preferred form of the work for making modifications to it. For a library, complete source code means all the source code for all modules it contains, plus any associated interface definition files, plus the scripts used to control compilation and installation of the library.

Activities other than copying, distribution and modification are not covered by this License; they are outside its scope. The act of running a program using the Library is not restricted, and output from such a program is covered only if its contents constitute a work based on the Library (independent of the use of the Library in a tool for writing it). Whether that is true depends on what the Library does and what the program that uses the Library does.

1. You may copy and distribute verbatim copies of the Library's complete source code as you receive it, in any medium, provided that you conspicuously and appropriately publish on each copy an appropriate copyright notice and disclaimer of warranty; keep intact all the notices that refer to this License and to the absence of any warranty; and distribute a copy of this License along with the Library.

You may charge a fee for the physical act of transferring a copy, and you may at your option offer warranty protection in exchange for a fee.

2. You may modify your copy or copies of the Library or any portion of it, thus forming a work based on the Library, and copy and distribute such modifications or work under the terms of Section 1 above, provided that you also meet all of these conditions:

- . a) The modified work must itself be a software library.
- b) You must cause the files modified to carry prominent notices stating that you changed the files and the date of any change.
- . c) You must cause the whole of the work to be licensed at no charge to all third parties under the terms of this License.
- . d) If a facility in the modified Library refers to a function or a table of data to be supplied by an application program that uses the facility, other than as an argument passed when the facility is invoked, then you must make a good faith effort to ensure that, in the event an application does not supply such function or table, the facility still operates, and performs whatever part of its purpose remains meaningful. (For example, a function in a library to compute square roots has a purpose that is entirely well-defined independent of the application. Therefore, Subsection 2d requires that any application-supplied function or table used by this function must be optional: if the application does not supply it, the square root function must still compute square roots.)

These requirements apply to the modified work as a whole. If identifiable sections of that work are not derived from the Library, and can be reasonably considered independent and separate works in themselves, then this License, and its terms, do not apply to those sections when you distribute them as separate works. But when you distribute the same sections as part of a whole which is a work based on the Library, the distribution of the whole must be on the terms of this License, whose permissions for other licensees extend to the entire whole, and thus to each and every part regardless of who wrote it.

Thus, it is not the intent of this section to claim rights or contest your rights to work written entirely by you; rather, the intent is to exercise the right to control the distribution of derivative or collective works based on the Library.

In addition, mere aggregation of another work not based on the Library with the Library (or with a work based on the Library) on a volume of a storage or distribution medium does not bring the other work under the scope of this License.

3. You may opt to apply the terms of the ordinary GNU General Public License instead of this License to a given copy of the Library. To do this, you must alter all the notices that refer to this License, so that they refer to the ordinary GNU General Public License,

version 2, instead of to this License. (If a newer version than version 2 of the ordinary GNU General Public License has appeared, then you can specify that version instead if you wish.) Do not make any other change in these notices.

Once this change is made in a given copy, it is irreversible for that copy, so the ordinary GNU General Public License applies to all subsequent copies and derivative works made from that copy.

This option is useful when you wish to copy part of the code of the Library into a program that is not a library.

- 4. You may copy and distribute the Library (or a portion or derivative of it, under Section 2) in object code or executable form under the terms of Sections 1 and 2 above provided that you accompany it with the complete corresponding machine-readable source code, which must be distributed under the terms of Sections 1 and 2 above on a medium customarily used for software interchange. If distribution of object code is made by offering access to copy from a designated place, then offering equivalent access to copy the source code from the same place satisfies the requirement to distribute the source code, even though third parties are not compelled to copy the source along with the object code.
- 5. A program that contains no derivative of any portion of the Library, but is designed to work with the Library by being compiled or linked with it, is called a "work that uses the Library". Such a work, in isolation, is not a derivative work of the Library, and therefore falls outside the scope of this License. However, linking a "work that uses the Library" with the Library creates an executable that is a derivative of the Library (because it contains portions of the Library), rather than a "work that uses the library". The executable is therefore covered by this License. Section 6 states terms for distribution of such executables. When a "work that uses the Library" uses material from a header file that is part of the Library, the object code for the work may be a derivative work of the Library even though the source code is not. Whether this is true is especially significant if the work can be linked without the Library, or if the work is itself a library. The threshold for this to be true is not precisely defined by law. If such an object file uses only numerical parameters, data structure layouts and accessors, and small macros and small inline functions (ten lines or less in length), then the use of the object file is unrestricted, regardless of whether it is legally a derivative work. (Executables

containing this object code plus portions of the Library will still fall under Section 6.)

Otherwise, if the work is a derivative of the Library, you may distribute the object code for the work under the terms of Section 6. Any executables containing that work also fall under Section 6, whether or not they are linked directly with the Library itself.

6. As an exception to the Sections above, you may also combine or link a "work that uses the Library" with the Library to produce a work containing portions of the Library, and distribute that work under terms of your choice, provided that the terms permit modification of the work for the customer's own use and reverse engineering for debugging such modifications.

You must give prominent notice with each copy of the work that the Library is used in it and that the Library and its use are covered by this License. You must supply a copy of this License. If the work during execution displays copyright notices, you must include the copyright notice for the Library among them, as well as a reference directing the user to the copy of this License. Also, you must do one of these things:

- . a) Accompany the work with the complete corresponding machine- readable source code for the Library including whatever changes were used in the work (which must be distributed under Sections 1 and 2 above); and, if the work is an executable linked with the Library, with the complete machine-readable "work that uses the Library", as object code and/or source code, so that the user can modify the Library and then relink to produce a modified executable containing the modified Library. (It is understood that the user who changes the contents of definitions files in the Library will not necessarily be able to recompile the application to use the modified definitions.)
- . b) Use a suitable shared library mechanism for linking with the Library. A suitable mechanism is one that (1) uses at run time a copy of the library already present on the user's computer system, rather than copying library functions into the executable, and (2) will operate properly with a modified version of the library, if the user installs one, as long as the modified version is interface- compatible with the version that the work was made with.

- c) Accompany the work with a written offer, valid for at least three years, to give the same user the materials specified in Subsection 6a, above, for a charge no more than the cost of performing this distribution.
- . d) If distribution of the work is made by offering access to copy from a designated place, offer equivalent access to copy the above specified materials from the same place.
- e) Verify that the user has already received a copy of these materials or that you
  have already sent this user a copy.

For an executable, the required form of the "work that uses the Library" must include any data and utility programs needed for reproducing the executable from it. However, as a special exception, the materials to be distributed need not include anything that is normally distributed (in either source or binary form) with the major components (compiler, kernel, and so on) of the operating system on which the executable runs, unless that component itself accompanies the executable.

It may happen that this requirement contradicts the license restrictions of other proprietary libraries that do not normally accompany the operating system. Such a contradiction means you cannot use both them and the Library together in an executable that you distribute.

- 7. You may place library facilities that are a work based on the Library side-by-side in a single library together with other library facilities not covered by this License, and distribute such a combined library, provided that the separate distribution of the work based on the Library and of the other library facilities is otherwise permitted, and provided that you do these two things:
- . a) Accompany the combined library with a copy of the same work based on the Library, uncombined with any other library facilities. This must be distributed under the terms of the Sections above.
- b) Give prominent notice with the combined library of the fact that part of it is a work based on the Library, and explaining where to find the accompanying uncombined form of the same work.
- 8. You may not copy, modify, sublicense, link with, or distribute the Library except as expressly provided under this License. Any attempt otherwise to copy, modify,

sublicense, link with, or distribute the Library is void, and will automatically terminate your rights under this License. However, parties who have received copies, or rights, from you under this License will not have their licenses terminated so long as such parties remain in full compliance.

- 9. You are not required to accept this License, since you have not signed it. However, nothing else grants you permission to modify or distribute the Library or its derivative works. These actions are prohibited by law if you do not accept this License. Therefore, by modifying or distributing the Library (or any work based on the Library), you indicate your acceptance of this License to do so, and all its terms and conditions for copying, distributing or modifying the Library or works based on it.
- 10. Each time you redistribute the Library (or any work based on the Library), the recipient automatically receives a license from the original licensor to copy, distribute, link with or modify the Library subject to these terms and conditions. You may not impose any further restrictions on the recipients' exercise of the rights granted herein. You are not responsible for enforcing compliance by third parties with this License.
- 11. If, as a consequence of a court judgment or allegation of patent infringement or for any other reason (not limited to patent issues), conditions are imposed on you (whether by court order, agreement or otherwise) that contradict the conditions of this License, they do not excuse you from the conditions of this License. If you cannot distribute so as to satisfy simultaneously your obligations under this License and any other pertinent obligations, then as a consequence you may not distribute the Library at all. For example, if a patent license would not permit royalty-free redistribution of the Library by all those who receive copies directly or indirectly through you, then the only way you could satisfy both it and this License would be to refrain entirely from distribution of the Library.

If any portion of this section is held invalid or unenforceable under any particular circumstance, the balance of the section is intended to apply, and the section as a whole is intended to apply in other circumstances.

It is not the purpose of this section to induce you to infringe any patents or other property right claims or to contest validity of any such claims; this section has the sole purpose of protecting the integrity of the free software distribution system which is

implemented by public license practices. Many people have made generous contributions to the wide range of software distributed through that system in reliance on consistent application of that system; it is up to the author/donor to decide if he or she is willing to distribute software through any other system and a licensee cannot impose that choice.

This section is intended to make thoroughly clear what is believed to be a consequence of the rest of this License.

- 12. If the distribution and/or use of the Library is restricted in certain countries either by patents or by copyrighted interfaces, the original copyright holder who places the Library under this License may add an explicit geographical distribution limitation excluding those countries, so that distribution is permitted only in or among countries not thus excluded. In such case, this License incorporates the limitation as if written in the body of this License.
- 13. The Free Software Foundation may publish revised and/or new versions of the Lesser General Public License from time to time. Such new versions will be similar in spirit to the present version, but may differ in detail to address new problems or concerns. Each version is given a distinguishing version number. If the Library specifies a version number of this License which applies to it and "any later version", you have the option of following the terms and conditions either of that version or of any later version published by the Free Software Foundation. If the Library does not specify a license version number, you may choose any version ever published by the Free Software Foundation.
- 14. If you wish to incorporate parts of the Library into other free programs whose distribution conditions are incompatible with these, write to the author to ask for permission. For software which is copyrighted by the Free Software Foundation, write to the Free Software Foundation; we sometimes make exceptions for this. Our decision will be guided by the two goals of preserving the free status of all derivatives of our free software and of promoting the sharing and reuse of software generally. NO WARRANTY
- 15. BECAUSE THE LIBRARY IS LICENSED FREE OF CHARGE, THERE IS NO WARRANTY FOR THE LIBRARY, TO THE EXTENT PERMITTED BY APPLICABLE LAW. EXCEPT WHEN OTHERWISE STATED IN WRITING THE COPYRIGHT HOLDERS AND/OR OTHER PARTIES PROVIDE THE LIBRARY

"AS IS" WITHOUT WARRANTY OF ANY KIND, EITHER EXPRESSED OR IMPLIED, INCLUDING, BUT NOT LIMITED TO, THE IMPLIED WARRANTIES OF MERCHANTABILITY AND FITNESS FOR A PARTICULAR PURPOSE. THE ENTIRE RISK AS TO THE QUALITY AND PERFORMANCE OF THE LIBRARY IS WITH YOU. SHOULD THE LIBRARY PROVE DEFECTIVE, YOU ASSUME THE COST OF ALL NECESSARY SERVICING, REPAIR OR CORRECTION.

16. IN NO EVENT UNLESS REQUIRED BY APPLICABLE LAW OR AGREED TO IN WRITING WILL ANY COPYRIGHT HOLDER, OR ANY OTHER PARTY WHO MAY MODIFY AND/OR REDISTRIBUTE THE LIBRARY AS PERMITTED ABOVE, BE LIABLE TO YOU FOR DAMAGES, INCLUDING ANY GENERAL, SPECIAL, INCIDENTAL OR CONSEQUENTIAL DAMAGES ARISING OUT OF THE USE OR INABILITY TO USE THE LIBRARY (INCLUDING BUT NOT LIMITED TO LOSS OF DATA OR DATA BEING RENDERED INACCURATE OR LOSSES SUSTAINED BY YOU OR THIRD PARTIES OR A FAILURE OF THE LIBRARY TO OPERATE WITH ANY OTHER SOFTWARE), EVEN IF SUCH HOLDER OR OTHER PARTY HAS BEEN ADVISED OF THE POSSIBILITY OF SUCH DAMAGES.

# **END OF TERMS AND CONDITIONS** How to Apply These Terms to Your New Libraries

If you develop a new library, and you want it to be of the greatest possible use to the public, we recommend making it free software that everyone can redistribute and change. You can do so by permitting redistribution under these terms (or, alternatively, under the terms of the ordinary General Public License).

To apply these terms, attach the following notices to the library. It is safest to attach them to the start of each source file to most effectively convey the exclusion of warranty; and each file should have at least the "copyright" line and a pointer to where the full notice is found.

<one line to give the library's name and a brief idea of what it does.> Copyright (C)
<year> <name of author>

This library is free software; you can redistribute it and/or modify it under the terms of the GNU Lesser General Public License as published by the Free Software Foundation; either version 2.1 of the License, or (at your option) any later version.

This library is distributed in the hope that it will be useful, but WITHOUT ANY WARRANTY; without even the implied warranty of MERCHANTABILITY or FITNESS FOR A PARTICULAR PURPOSE. See the GNU Lesser General Public License for more details.

You should have received a copy of the GNU Lesser General Public License along with this library; if not, write to the Free Software Foundation, Inc., 51 Franklin Street, Fifth Floor, Boston, MA 02110- 1301 USA

Also add information on how to contact you by electronic and paper mail.

You should also get your employer (if you work as a programmer) or your school, if any, to sign a "copyright disclaimer" for the library, if necessary. Here is a sample; alter the names:

Yoyodyne, Inc., hereby disclaims all copyright interest in the library `Frob' (a library for tweaking knobs) written by James Random Hacker.

<signature of Ty Coon>, 1 April 1990 Ty Coon, President of Vice

That's all there is to it!